## **КАЗАНСКИЙ ФЕДЕРАЛЬНЫЙ УНИВЕРСИТЕТ ХИМИЧЕСКИЙ ИНСТИТУТ ИМ. А.М. БУТЛЕРОВА**

*Кафедра физической химии*

## **В.В.ГОРБАЧУК, М.А. ЗИГАНШИН, В.Б. НОВИКОВ, A.В. ГЕРАСИМОВ**

# **РУКОВОДСТВО К ПРАКТИЧЕСКИМ РАБОТАМ ПО КАЛОРИМЕТРИЧЕСКИМ МЕТОДАМ ИССЛЕДОВАНИЯ**

**Для студентов химического факультета**

**Казань – 2018** 

### **УДК 543**

### *Принято на заседании учебно-методической комиссии Химического института им. А.М. Бутлерова Протокол №2 от 15.10.2018*

**Рецензенты:**  кандидат химических наук, доцент кафедры физической химии КФУ **Л.З. Манапова**

**Горбачук В.В., Зиганшин М.А., Новиков В.Б., Герасимов А.В. Руководство к практическим работам по калориметрическим методам исследования** / В.В. Горбачук, М.А. Зиганшин, В.Б. Новиков, А.В. Герасимов – Казань: Казан. ун-т, 2018. – 51 с.

«Руководство к практическим работам по калориметрическим методам исследования» написано в соответствии с программой курса «Спецпрактикум по термодинамике и электрохимии» и предназначено для использования в качестве учебно-методического пособия при выполнении практических работ по физико-химическим методам исследования студентами Химического института им. А.М. Бутлерова Казанского федерального университета.

> **© Горбачук В.В., 2018 © Зиганшин М.А., 2018 © Новиков В.Б., 2018 © Герасимов А.В., 2018 © Казанский университет, 2018**

### ОГЛАВЛЕНИЕ

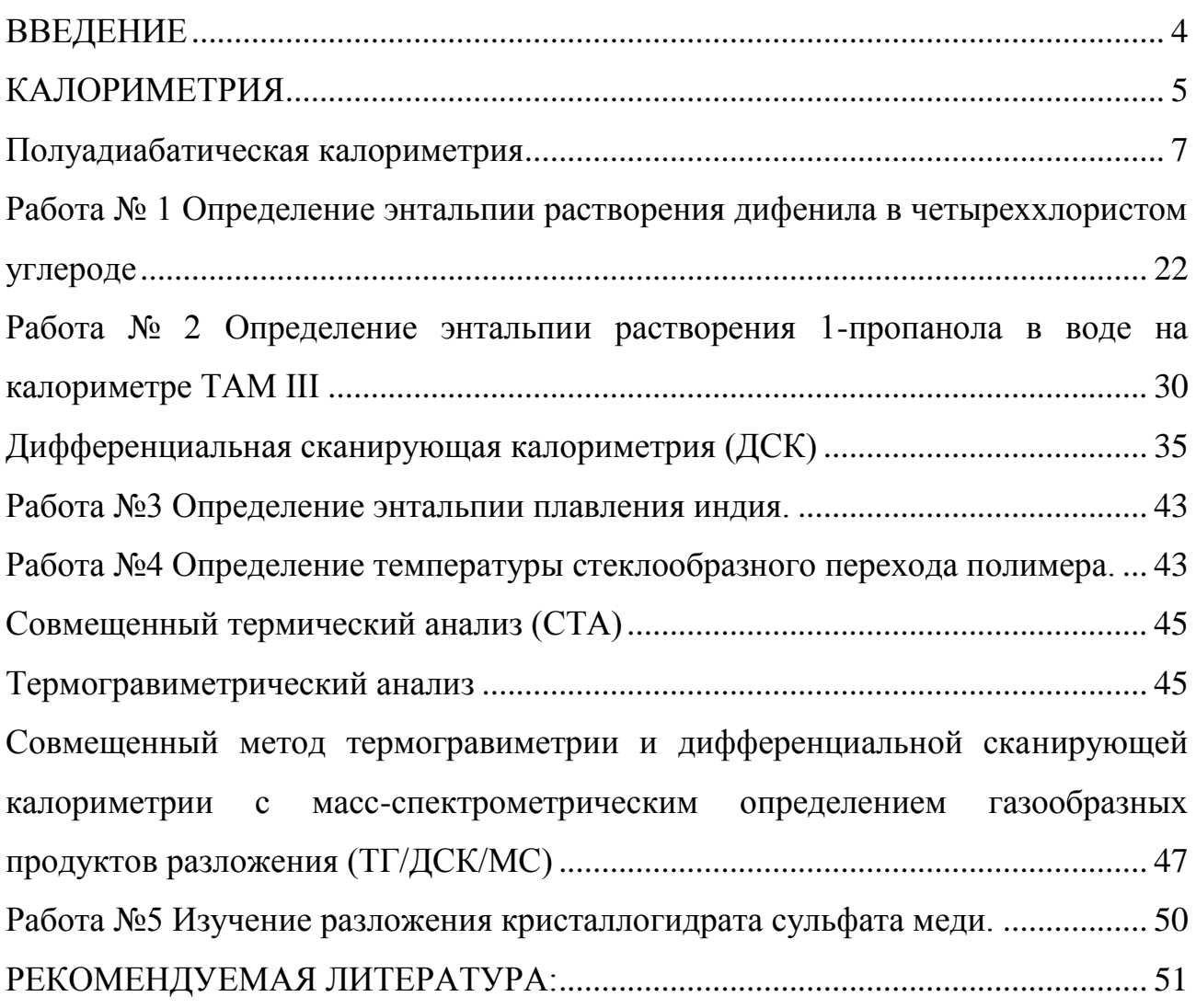

#### <span id="page-3-0"></span>**ВВЕДЕНИЕ**

«Руководство к практическим работам по калориметрическим методам исследования» написано в соответствии с программой курса «Спецпрактикум по термодинамике и электрохимии» и предназначено для использования в качестве учебно-методического пособия при выполнении практических работ по физико-химическим методам исследования студентами Химического института им. А.М. Бутлерова Казанского федерального университета.

В руководство включены описания лабораторных работ по темам: «Изопериболическая калориметрия», «Полуадиабатическая калориметрия», «Дифференциальная сканирующая калориметрия», «Совмещенный термический анализ». В каждой главе в краткой форме приведен соответствующий теоретический материал, описаны методы исследования, даны варианты работ и описан порядок их выполнения. В конце руководства указана рекомендуемая литература.

#### **КАЛОРИМЕТРИЯ**

#### *Основные понятия и определения*

<span id="page-4-0"></span>Для правильной интерпретации результатов калориметрических экспериментов необходимо знание основ термодинамики.

Объект изучения термодинамики – термодинамические системы, т.е. макроскопические объекты, отделенные от окружающего пространства реальной или мысленной поверхностью. Вещество или тело, помещенное в калориметр, следует рассматривать как термодинамическую систему.

Системы бывают:

- **открытые**, в которых существует обмен энергией и веществом с окружающей средой;

- **закрытые,** в которых существует обмен энергией с окружением, но нет обмена веществом;

- **изолированные,** в которых нет обмена с окружением ни энергией, ни веществом.

Состояние любой термодинамической системы может быть охарактеризовано количественно с помощью **термодинамических функций.** Выделяют следующие виды этих функций:

- **Функции состояния,** которые зависят только от состояния системы и не зависят от пути процесса, по которому это состояние получено. Примеры функций состояния: внутренняя энергия *U*, энтальпия *H*, энергия Гиббса *G*, энергия Гельмгольца *F*, энтропия *S*.

- **Функции перехода**, значение которых зависит от пути процесса, по которому происходит изменение системы. Примеры функций перехода: работа A и теплота Q.

Изучение тепловых эффектов химических процессов составляет содержание раздела термодинамики – термохимии. В большинстве случае исследуемые процессы осуществляют при постоянном объеме или давлении.

Согласно первому закону термодинамики, при постоянном объеме теплота процесса равна изменению внутренней энергии:

$$
Q_V = \varDelta U
$$

а при постоянном давлении – изменению энтальпии:

$$
Q_P = \varDelta H
$$

Другими словами, в этих случаях тепловой эффект химической реакции или физико-химического процесса равен изменению функции состояния. Это означает, что при постоянном давлении и или объеме с тепловыми эффектами можно обращаться как с функциями, изменение которых не зависит от пути, по которому осуществляется интересующее нас превращение. Это свойство теплового эффекта находит широкое применение в практических исследованиях.

Приборы, предназначенные для измерения тепловых эффектов, называются **калориметрами**. Калориметры классифицируют по принципу измерения теплового эффекта, характеру теплообмена калориметрической ячейки с окружающей средой, а также по типу изучаемых процессов. Различают калориметры сгорания, испарения, смешения, титрования. На практике применяются следующие режимы калориметрических измерений:

*1. Изотермический режим.* В этом режиме оболочка калориметра и калориметрическая система имеют постоянную и равную температуру: *Тизм* = *Тоб=const*. При изотермических измерениях необходима компенсация возникающего теплового потока реакции. Он компенсируется теплотой фазового перехода материала оболочки или термоэлектрическим эффектом, величина которых измеряется.

*2. Изопериболический режим.* Температура оболочки калориметра поддерживается постоянной: *Тоб=const*. При этом температура измерительной системы *Тизм* в начальный момент времени равна температуре оболочки *Тизм*=*Тоб*, а затем меняется пропорционально мощности теплового потока исследуемого процесса. Через некоторое время после завершения этого

процесса температуры измерительной системы и оболочки вновь становятся одинаковыми. В ходе эксперимента измеряется площадь пика на зависимости мощности теплового потока от времени.

*3. Адиабатический режим.* Теплообмен между калориметрической системой и оболочкой калориметра полностью исключен. Для этого температуру оболочки в ходе измерений поддерживают равной температуре калориметрической системы: *Тоб(t)=Тизм(t).* В ходе эксперимента измеряется тепловой эффект, сообщаемый оболочке для поддержания равенства ее температуры с температурой калориметрической системы.

Адиабатические калориметры применяют для реакций, где скорость выделения теплоты в ходе реакции невелика.

4. *Сканирующий режим.* Температура оболочки *Тоб* или калориметрической системы *Тизм* линейно изменяется во времени. Один из типичных способов – нагревание оболочки с постоянной скоростью. При этом температура системы повышается с некоторым запаздыванием.

 $T_{00} = (T_{00})_0 + at$ 

В современных сканирующих калориметрах имеется возможность широкого выбора рабочих температур. С помощью этих калориметров быть изучен широкий спектр физических и химических процессов: фазовые переходы, процессы упорядочения структур, кинетика химических реакций.

В настоящем пособии рассматриваются руководство по применению полуадиабатического, изопериболического и сканирующего калориметров для выполнения ряда лабораторных работ.

#### **Полуадиабатическая калориметрия**

<span id="page-6-0"></span>Абсолютно адиабатический режим (так же, как и абсолютно изотермический) реально недостижим. Это скорее некоторая абстракция. Любая калориметрическая ячейка изготавливается из реальных материалов, которые имеют конечную (отнюдь не нулевую) теплопроводность. Поэтому

невозможно полностью исключить теплообмен между ячейкой и окружающей средой. В калориметрах, называемых адиабатическими, теплообмен с окружающей средой минимизируется тем, что калориметрическая ячейка помещается в оболочку температура которой «точно» следит за температурой ячейки. Слово «точно» взято в кавычки потому, что и в этом случае *абсолютная* адиабатичность не может быть достигнута потому, что любая система управления температурой оболочки будет иметь какое-то запаздывание. Ситуация осложняется тем, что в любой калориметрической ячейке могут иметь и имеют место градиенты температура.

В адиабатическом калориметре теплообменом между ячейкой и окружающей средой просто пренебрегают. Естественно это вносит некоторую погрешность в результаты измерений. Существуют способы, позволяющие оценить максимальную величину такой погрешности. Фактически, считать ли некий калориметр адиабатическим или нет, зависит от того, какие требования предъявляются к точности измеряемых тепловых эффектов. В современной калориметрии прецизионными принять считать тепловые эффекты, полученные с точностью до десятых и сотых долей процента. Адиабатический калориметр с такой низкой погрешностью может быть реализован только с помощью нескольких температурных экранов, следящих за температурой ячейки. Если бы нас устраивала точность порядка двух - трех процентов (возможно и были такие времена на заре развития термохимии) то в качестве калориметрической ячейки мы могли бы взять простой сосуд Дьюара, помещенный в термостат, пренебречь теплообменом и считать такую систему адиабатической. И уже совсем утрированно: если нас не пугают погрешности в 10 и 20%, мы можем взять обычную кастрюлю, налить в нее определенное количество воды, опустить в нее кипятильник известной мощности, засечь с помощью секундомера время необходимое для закипания (нагрев от комнатной, например 20 градусов до 100). Из массы воды, мощности нагревателя и потребовавшегося времени можно рассчитать термохимическую величину – среднюю теплоемкость воды. Это ни что иное, как калориметрический

эксперимент. Поскольку мы пренебрегли (в данном случае достаточно большим) теплообменом, мы, фактически посчитали нашу «калориметрическую систему» … адиабатической.

Существует, однако, довольно широкий круг калориметров, в которых теплообмен с окружающей средой не исключен полностью, но не игнорируется, а учитывается с помощью поправок к тепловому эффекту. Точность таких приборов удовлетворительна тогда, когда теплообмен относительно невелик, то есть в грубом приближении такие калориметры работают в режиме близком к адиабатическому. К такому типу часто относятся калориметры растворения и калориметры сгорания. В научной литературе этот тип калориметра назывался по-разному: «псевдоадиабатический калориметр», «адиабатический калориметр с утечкой теплоты». В последние годы для калориметров этого типа часто используется термин *«полуадиабатический»* (semi-adiabatic). То есть этот тип калориметра по режиму работы близок к адиабатическому и для понимания принципов расчета теплового эффекта начать следует так же с адиабатического калориметра.

На рис. 1 показана зависимость от времени температуры в калориметрической ячейке идеального адиабатического калориметра.

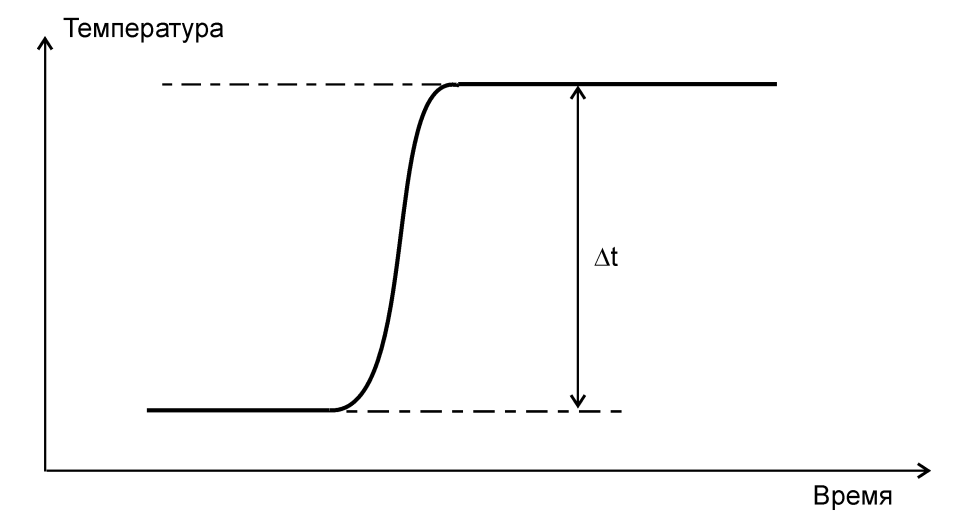

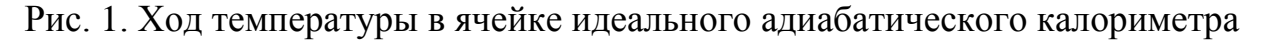

По определению, у адиабатического калориметра отсутствует теплообмен с окружающей средой. Поэтому, как видно из рис., температура

калориметрической ячейки до начала исследуемого процесса не меняется: начальный участок калориметрической кривой параллелен оси абсцисс. В результате изучаемого процесса выделяется теплота, которая полностью тратится на увеличение температуры калориметрической ячейки. На конечном участке температура также не меняется, поскольку теплообмена с окружающей средой нет.

Величина теплового эффекта пропорциональна величине «скачка» температуры  $(\Delta t)$ :

$$
Q = C \cdot \Delta t \tag{1}
$$

Коэффициент пропорциональности *C* в этом уравнении называют постоянной калориметрической ячейки. Это теплоемкость калориметрической ячейки, она может быть рассчитана, исходя из удельных теплоемкостей и масс материалов, использованных для изготовления ячейки, а также теплоемкостей и масс реагентов, помещенных в нее. Однако, гораздо проще и точнее определять эту величину с помощью процедуры калибровки. Для этого в калориметрическую ячейку вводится известное количество теплоты  $Q_k$  и измеряется соответствующий температурный скачок  $\Delta t_k$ . Постоянную или «калибровочный коэффициент» калориметрической ячейки можно вычислить по уравнению:

$$
C = \frac{Q_k}{\Delta t_k}
$$

В реальном калориметре абсолютной адиабатичности достичь невозможно. Можно лишь более или менее приблизиться к адиабатичности, максимально снизив теплообмен. Ход температуры в таком калориметре показан на рис. 2. Для корректного определения величины  $\Delta t$  здесь имеет принципиальное значение правильное определение времени начала изучаемого процесса и его завершения. На рис. 2 они обозначены как  $\tau_b$  и  $\tau_e$ . Определяются они как абсциссы точек отрыва реальной калориметрической кривой от касательных, продолжающих линию хода температуры до и после изучаемого

процесса. В калориметрии принято называть участок калориметрической кривой до точки  $\tau_b$  *начальным периодом*; между точками  $\tau_b$  и  $\tau_e$  – *главным периодом*, а после точки - *конечным периодом*. Разница значений ординаты в точках конца и начала изучаемого процесса  $\Delta t$ <sup>'</sup> представляет собой лишь приблизительную оценку истинного скачка температуры  $\Delta t$ , поскольку ко времени  $\tau_e$  часть теплоты исследуемого процесса успевает рассеяться в результате теплообмена.

Полное отсутствие теплообмена до момента времени  $\tau_{b}$ , как это показано на рис. 2, может наблюдаться лишь в одном исключительном случае, когда исходная температура в ячейке точно равна температуре окружающей среды. Если это не так, то в реальном эксперименте мы можем получить калориметрическую кривую, например, такую, как на рис. 3.

При расчете истинного скачка температуры  $\Delta t$  к реально измеряемой величине t' рассчитывается поправка, зависящая от длительности изучаемого процесса, наклона начального и конечного участка калориметрической кривой в точках  $\tau_{\rm h}$ и  $\tau_e$ , а также формы кривой на участке от  $\tau_b$  до  $\tau_e$ .

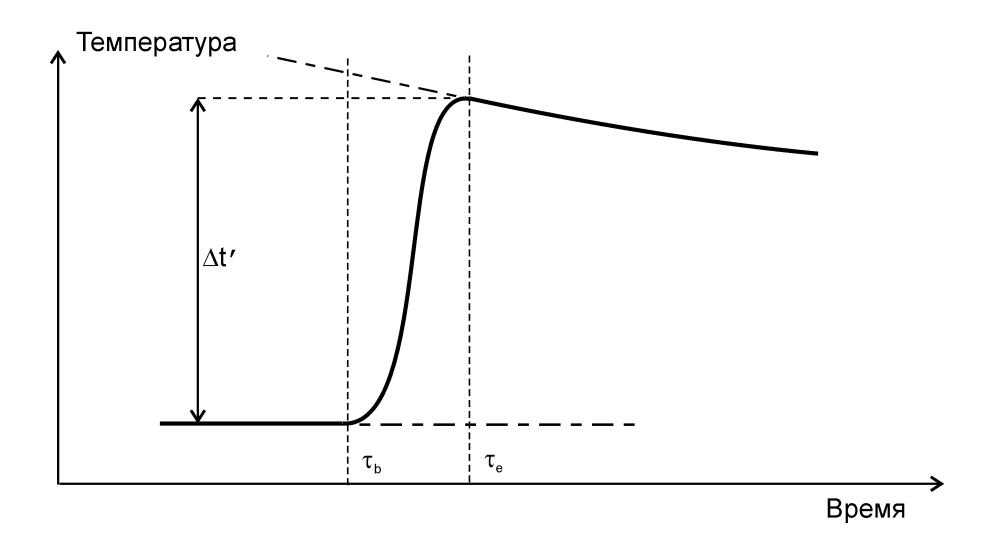

Рис. 2. Зависимость температуры от времени в ячейке адиабатического калориметра с утечкой теплоты

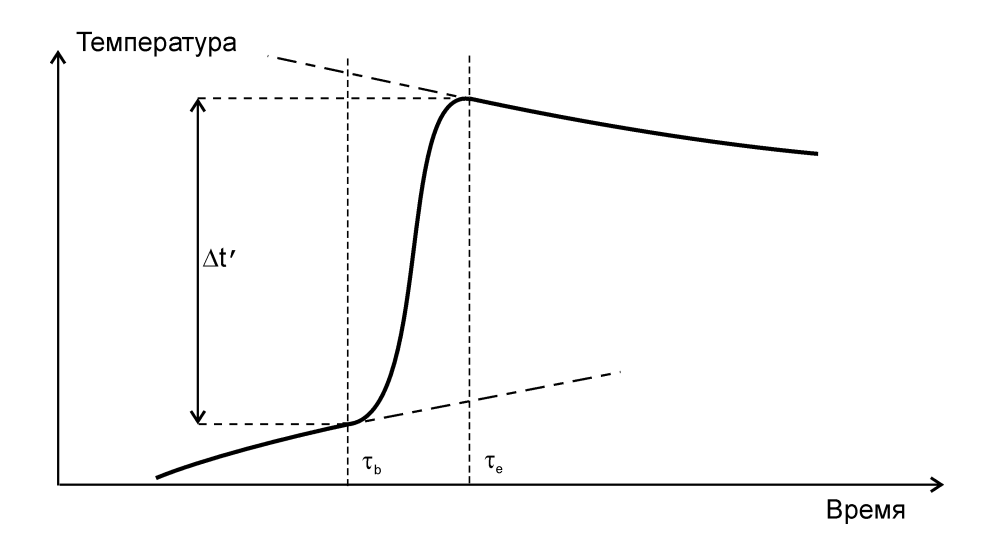

Рис. 3. Пример реальной калориметрической кривой

Величина температурной поправки определяется чаще всего методом Реньо-Пфаундлера. По начальному и конечному периоду определяется характер и параметры теплообмена ячейки с окружающей средой. Предполагается, что теплообмен может быть описан законом теплопередачи Ньютона, то есть скорость изменения температуры в калориметрической ячейке прямо пропорциональна разности температур ячейки ( *T* ) и окружающей среды  $(T_\infty)$ 

$$
\frac{dT}{d\tau} = k \cdot (T_{\infty} - T)
$$

Две неизвестные величины в этом уравнении ( *k* и *T* ) определяются из из измеренных значений тангенсов наклона касательных в точках  $\tau_b$  и  $\tau_e$ . Затем это уравнение интегрируется на участке от  $\tau_{b}$  до  $\tau_{e}$ .

В современных калориметрах температура в ячейке измеряется с точность до 10<sup>-6</sup> градуса. Естественно, что метод Реньо-Пфаундлера даст абсолютно точную поправку на теплообмен лишь в том случае, если температура окружающей среды в процессе опыта остается постоянной примерно в тех же пределах. Реально комнатная температура в процессе эксперимента может меняться до нескольких десятых и даже целых градусов. Ситуация несколько облегчается тем, что колебания температуры внешней

поверхности ячейки могут быть в значительной степени сглажены, если ячейка помещена в массивный (а значит, инерционный) калориметрический блок. Тем не менее метод Реньо-Пфаунлера дает в этих случаях некую эффективную поправку, которая может содержать ошибку. Поэтому в высококачественных калориметрах калориметрический блок с калориметрической ячейкой помещается в термостат, параметры которого во многом определяют возможности калориметра по чувствительности и точности.

На кафедре физической химии имеются 4 модели калориметров, которые относятся к описанному типу. По типу изучаемых их можно также отнести к калориметрам растворения.

Первый из них (рис. 4) – это калориметр учебно-лабораторного комплекса «Химия». Это простейший калориметр, используемый на общем практикуме для демонстрации принципов работы калориметра. Имеет простейший датчик температуры с чувствительностью 10-3 градуса. В качестве ячейки используется химический стаканчик на 100 мл. Термостатирование отсутствует, если не считать пенополипропиленовой оболочки для стаканчика. Простейшее устройство ввода, изготовленное из одноразового медицинского шприца, ограничивает область применения только водными растворами.

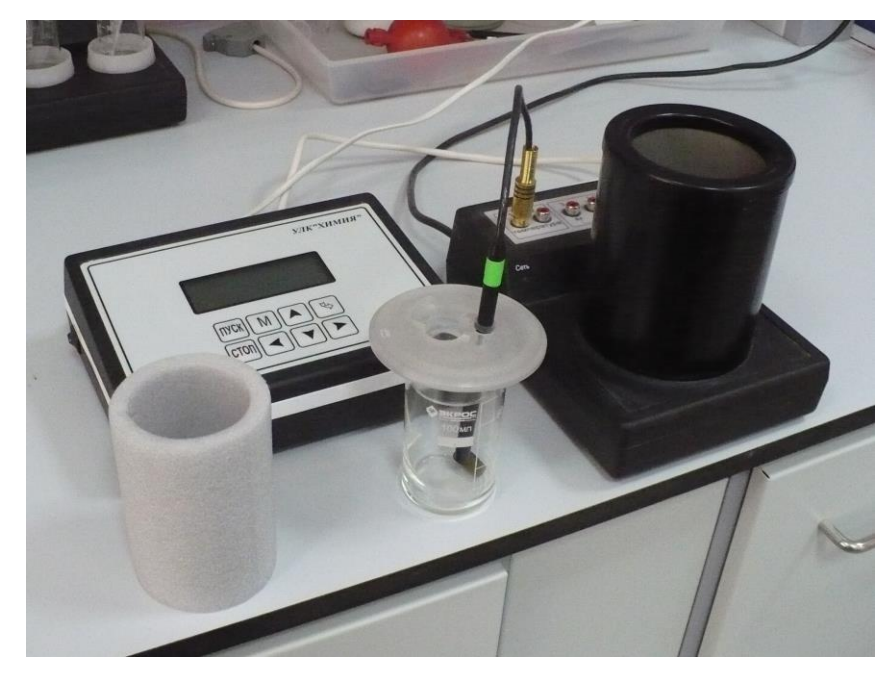

Рис. 4. Калориметр учебно-лабораторного комплекса (УЛК) «Химия», разработанного в Томском политехническом университете

На следующем рисунке (Рис. 5) изображен более сложный калориметр американской фирмы «Parr Instrument Company». Его чувствительность на порядок выше, чем у предыдущего прибора (10-4 градуса). Используется электронная система управления со встроенным процессором. Материалы устройства ввода: стекло и фторопласт. То есть, возможна работа не только в водных растворителях. Однако конструкция устройства ввода – сбрасываемая чашечка подразумевает возможность просачивания растворителя. Для надежных измерений навески растворяемого вещества должны быть достаточно велики (несколько грамм). То есть трудно достигнуть условий предельного разбавления. Недостатком является отсутствие термостатирования. Используется также в физико-химическом практикуме.

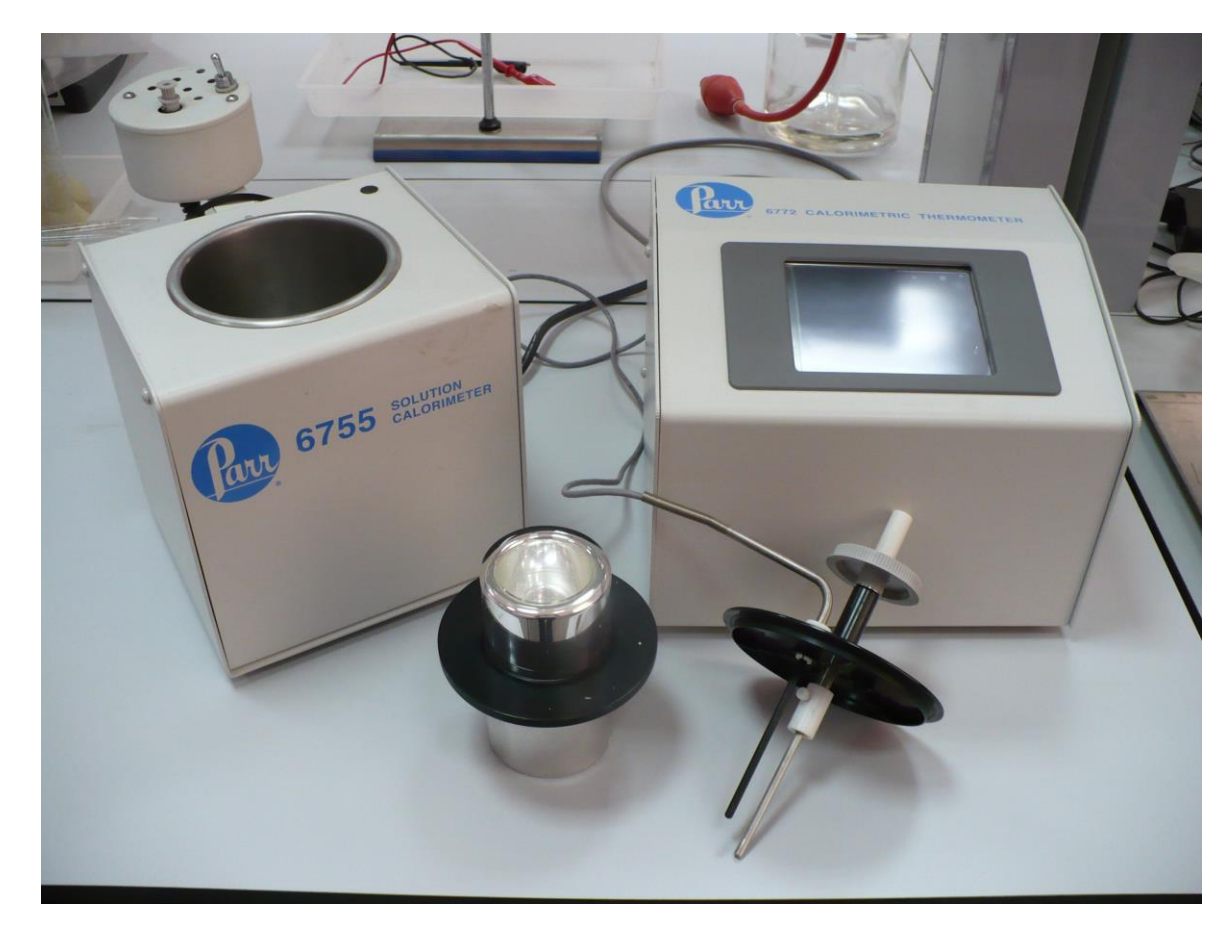

Рис. 5. Калориметр растворения, производимый фирмой «Parr Instrument Company» (США)

На рис. 6 показан калориметр, изготовленный на кафедре физической химии. Особенностью прибора является дифференциальная схема. То есть калориметр состоит из двух калориметрических ячеек, подкюченных к измерительной системе так, что сигналом является не температура в какой-либо ячейке, а разность температур между ними. Дифференциальная схема позволяет снизить некоторые виды наводок, например, из-за колебаний температуры окружающей среды, или электрические наводки на измерительную схему. Первый аналог этого калориметра был изготовлен в начале 70 годов. С тех пор на разных кафедрах (КОХ, КВМиЭОС, КФХ) было изготовлено около десятка экземпляров.

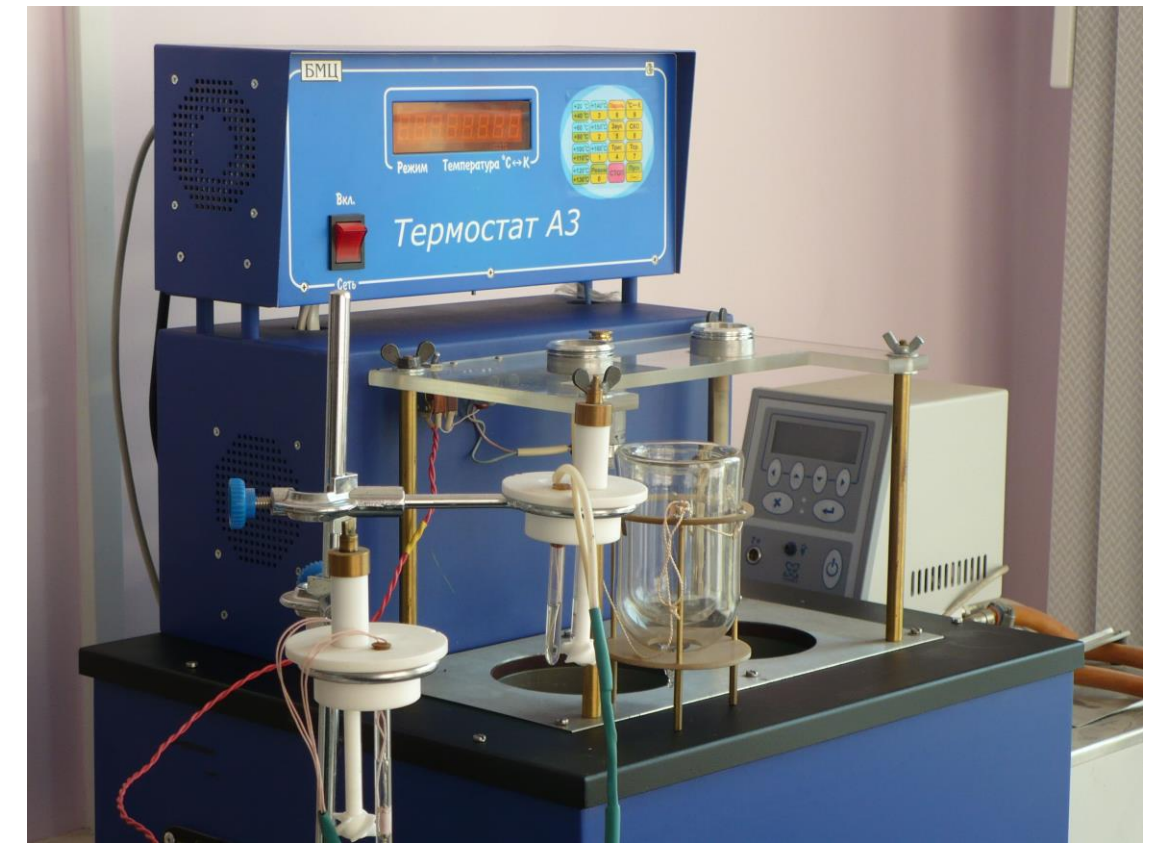

Рис. 6. Калориметр растворения, изготовленный сотрудниками кафедры физической химии КФУ

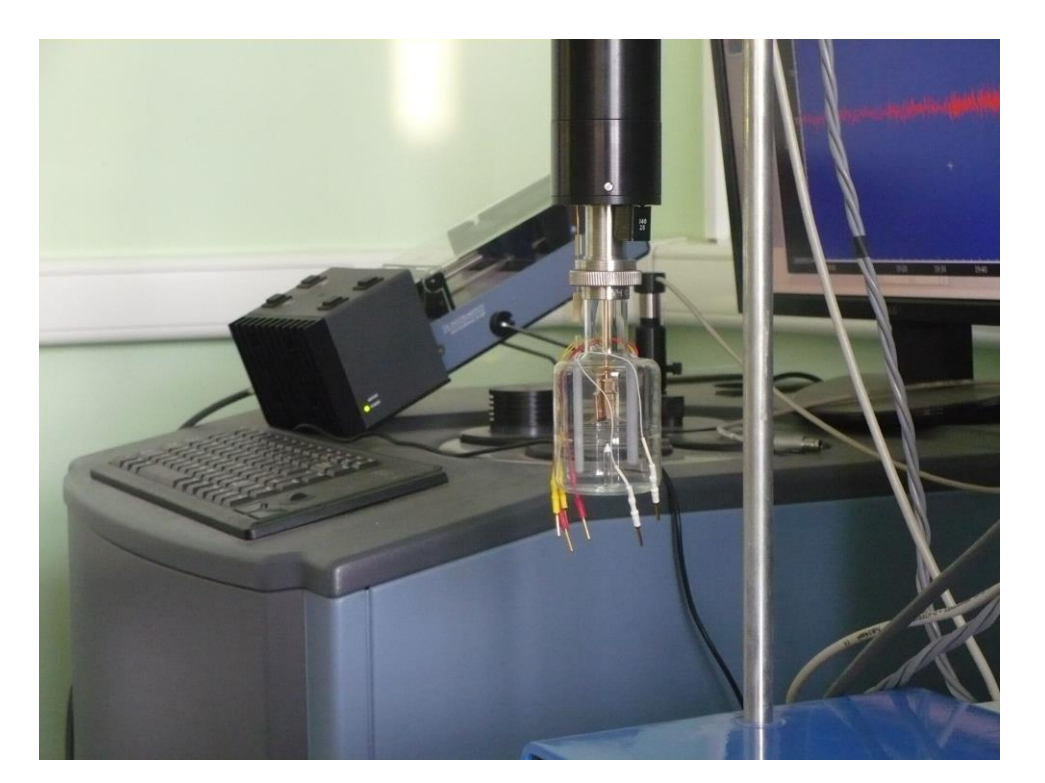

Рис. 7. Прецизионный калориметр растворения-титрования, производимый фирмой «TA-Instruments». На переднем плане – калориметрическая ячейка; на заднем плане – термостат TAM III

Усовершенствования, вносимые в более поздние экземпляры, касались в основном измерительной и управляющей системы (повышение чувствительности и связь с компьютером), а также улучшение системы термостатирования калориметрических ячеек. Экземпляр, изображенный на фото, имеет чувствительность по температуре 10-5 градуса, а термостат позволяет поддерживать стабильность температуры порядка  $\pm 2 \times 10^{-4}$  градуса. Этот прибор используется при выполнении научно-исследовательских работ, а также курсовых и дипломных работ. С 70 годов экспериментальные данные, полученные на подобных калориметрах, были включены не менее чем в 150 научных публикаций. На их основе были защищены не менее десятка кандидатских диссертаций и не менее трех докторских.

Прецизионный калориметр растворения фирмы «TA-Instruments», рис. 7, появился на кафедре физической химии относительно недавно. Это лучший промышленно производимый калориметр растворения. Он имеет

чувствительность по температуре  $10^{-6}$  градуса, а термостат поддерживает постоянство температуры на уровне 10-5 градуса. Высококачественное термостатирование вместе с рядом других конструкционных особенностей позволяет в том числе с высокой точностью получать тепловые эффекты медленных процессов (длительностью 1 час и более). Для сравнения предыдущий тип калориметра позволяет получать тепловой эффект растворения с удовлетворительной точностью только в том случае, если процесс растворения успевает полностью завершиться не более чем за 5 минут. Еще одной особенность этого калориметра является возможность ввода жидких растворяемых веществ с помощью поршневого дозатора, управляемого компьютером. То есть этот прибор может функционировать, как калориметр титрования.

#### *Устройство калориметра растворения*

Основные части калориметра – это две одинаковые калориметрические ячейки. Схема калориметрической ячейки изображена на рис. 8. Ячейка включает сосуд Дьюара (1), в который наливают 110 мл растворителя. Сверху сосуд Дьюара закрывается тефлоновой крышкой (2). На крышке смонтированы мешалка (3) и несколько запаянных снизу стеклянных трубок, в которых залито силиконовое масло и размещены: термистор (4) для измерения температуры в ячейке, прецизионное проволочное сопротивление (5) для калибровки калориметрической ячейки с помощью эффекта Джоуля-Ленца. Еще в одной стеклянной трубке находится резистор для более мощного нагрева содержимого ячейки. Это необходимо для доведения температуры ячейки до стандартного значения в 25°С перед экспериментом.

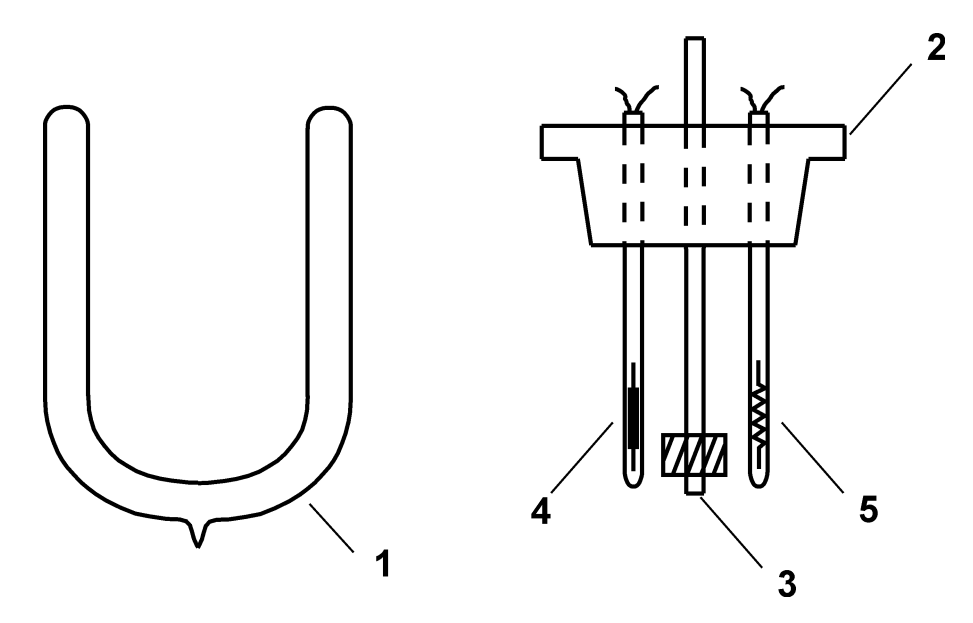

Рис. 8. Калориметрическая ячейка

В крышке ячейки также имеется отверстие для устройства ввода растворяемого соединения. Это устройство изображено на рис. 9. Оно состоит из тефлонового корпуса (6) с подвижным штоком (7) и вставляется в крышку калориметрической ячейки вертикально. На нижней части штока имеются лезвия из нержавеющей стали (8).

На устройство ввода навинчивается контейнер с растворяемым веществом (9), который состоит из трех металлических (латунных или дюралюминиевых) частей: основания (11), средней части (12) и крышки (13), а также двух тонких тефлоновых пленок (10). Сборка контейнера (называемого также «контейнер для вещества») производится следующим образом. Берется

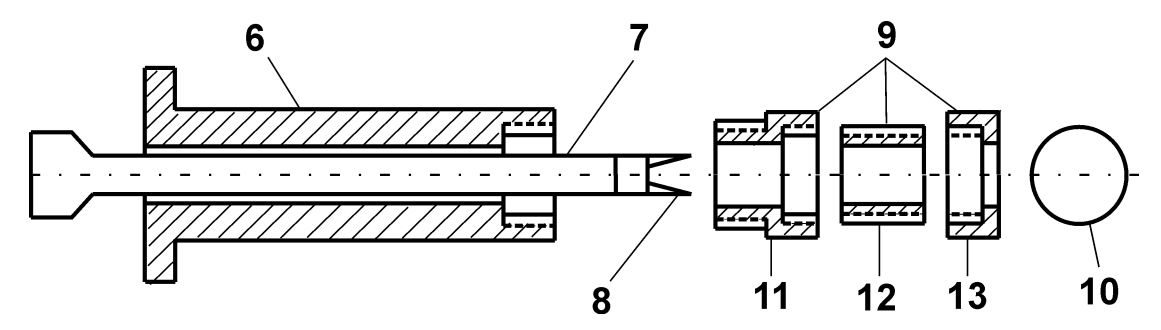

Рис. 9. Устройство для ввода растворяемого вещества в калориметрическую ячейку

основание (11) и в него вставляется тефлоновая пленка (10). Затем в основание плотно ввинчивается средняя часть (12). Таким образом, тефлоновая пленка

оказывается зажатой между основанием и средней частью, и мы получаем маленький «стаканчик», в который и берется навеска растворяемого вещества. Вторая тефлоновая пленка вкладывается в крышку (13) и последняя туго навинчивается на «стаканчик» с растворяемым веществом. Получается герметичный контейнер, который ввинчивается в корпус устройства ввода (6).

Устройство ввода в сборе вставляется в крышку калориметрической ячейки с растворителем. Затем калориметрическая ячейка термостатируется пока наклон зависимости разности температур ячеек от времени не станет постоянным. В момент проведения калориметрического эксперимента шток (7) опускают вниз и вращательным движением прорезают последовательно обе тефлоновые пленки. При этом растворяемое вещество попадает в растворитель. После того как обе пленки разрезаны, шток возвращают в исходное состояние.

В основе измерительной система калориметра лежит схема моста Уитстона, которая изображена на рис. 10. Два плеча этого моста – это термисторы с сопротивлениями  $R_L$  и  $R_R$ , находящиеся, соответственно, в левой и в правой калориметрических ячейках. Термисторы обладают высоким температурным коэффициентом сопротивления – 3-5%/°С. Другие два плеча моста - резисторы сравнения  $R_1$  и  $R_2$ , один из которых

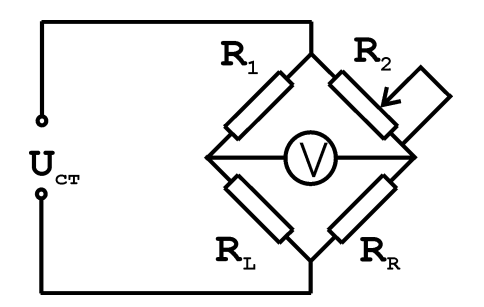

Рис. 10. Схема моста Уитстона

(R2) является переменным и используется для уравновешивания моста. На вертикальную диагональ моста подается высокостабильное напряжение  $(U_{cr})$ . Условием равновесия моста Уитстона является равенство нулю напряжения V на горизонтальной диагонали моста. При этом соблюдается соотношение:

$$
\frac{R_L}{R_R} = \frac{R_1}{R_2}
$$

Это означает, что при известных значениях *RR, R<sup>1</sup>* и *R<sup>2</sup>* можно рассчитать значение  $R_L$ .

Реальная измерительная схема работает не в условиях равновесия, а в условиях небольшого разбаланса моста Уитстона, когда *V<<Uст*. Можно показать, что в этом случае при постоянстве электрического сопротивления одного из термисторов изменение измеряемого напряжения *V* пропорционально изменению сопротивления второго термистора:

$$
R_R
$$
=const  $\rightarrow \frac{\partial V}{\partial R_L} = c_L$   $R_l$ =const  $\rightarrow \frac{\partial V}{\partial R_R} = c_L$ 

Если номиналы сопротивлений в левой части моста Уитстона точно равны номиналам сопротивлений правой части,  $R_1 = R_2$  и  $R_1 = R_2$ , то коэффициенты пропорциональности *c<sup>L</sup>* и *c<sup>R</sup>* равны между собой по величине и противоположны по знаку. Если при этом равны и температурные коэффициенты обоих термисторов, *R R L L t R t R*  $\partial$  $\partial$  $=$  $\partial$  $\partial$ , то изменение измеряемого напряжения ΔV будет пропорционально изменению разности температур в двух калориметрических ячейках:

$$
\Delta V = c' \cdot \Delta(t_L - t_R)
$$

В реальном измерительном приборе невозможно добиться идеального равенства соответствующих сопротивлений и, тем более, равенства температурных коэффициентов двух термисторов. Поэтому используются два равенства:

$$
\Delta t_L = c_L' \cdot \Delta V \quad \text{if} \quad \Delta t_R = c_R' \cdot \Delta V \tag{2}
$$

Целью калориметрических измерений является определение не скачков температуры, а соответствующих тепловых эффектов исследуемых процессов Q*<sup>L</sup>* и Q<sup>R</sup> в ячейках калориметра. Чтобы перейти к последним, следует объединить уравнения (2) и (1). Заметим, что в уравнении (1) и значения коэффициента C для левой и правой ячеек, вообще говоря, могут быть различны. В результате получим:

$$
Q_L = k'_L \cdot \Delta V_H \qquad Q_R = k'_R \cdot \Delta V
$$

Коэффициенты  $k_L'$  и  $k_R'$  так же, как и в уравнении (1) определяются с помощью процедуры калибровки. Эти величины называются калибровочными коэффициентами левой и правой калориметрических ячеек.

В применяемом калориметре процедура калибровки, а также последующий расчет тепловых эффектов выполняется присоединенным к калориметрическому блоку персональным компьютером с помощью

## <span id="page-21-0"></span>**Работа № 1 Определение энтальпии растворения дифенила в четыреххлористом углероде**

Последовательность действий при определении энтальпий растворения:

- 1. Включите компьютер. Внимание: если при включении компьютера окажется включенным калориметрический блок, то из-за самопроизвольного включения калибровочных нагревателей калориметр может выйти из строя. Запустите программу «ARNETT##.EXE».
- 2. Установите сосуды Дьюара в металлические стаканы держатели. Последние вместе с сосудами Дьюара поместите в латунный корпус термостатирующей рубашки.
- 3. С помощью мерного цилиндра залейте в каждый сосуд Дьюара по 110 мл четыреххлористого углерода.
- 4. Закройте сосуды Дьюара тефлоновыми крышками. Обратите внимание: электрический кабель от правой крышки идет к правому разъему на передней панели калориметрического блока (от левой ячейки – к левому разъему)!
- 5. Передвижением блока с ячейками и небольшим вращением (до 30 градусов) сосудов Дьюара в стаканах – держателях добейтесь совмещения осей мешалок левой и правой ячеек с осями привода от электродвигателя.
- 6. Соедините мешалки с приводом с помощью муфт.
- 7. Включите калориметрический блок.
- 8. Включите электродвигатель мешалок.
- 9. Включите внешний термостат, нагнетающий в металлическую рубашку воду с температурой 25°С.
- 10.Включите прогрев растворителя в ячейках калориметра до 25°С. Для этого необходимо запустить термостатирующую программу, выбрав пункт меню на экране персонального компьютера «Установить 25 градусов». При этом по команде с компьютера включится термостат внутри ячеек и зажгутся

красные светодиоды, показывающие, что идет ячейки нагреваются. Программу прогрева можно завершить нажатием клавиши <ENTER>, когда оба светодиода погаснут.

- 11.Подготовьте 4 контейнера для растворяемого вещества. Контейнеры имеют метки (например, I,II,III,IV). Желательно контейнеры с метками I,II использовать для левой калориметрической ячейки, а контейнеры III, IV – для правой.
- 12.Возьмите навески дифенила в каждый из 4-х контейнеров. Масса навески дифенила должна быть в пределах от 0.0400 до 0.0600 г. Масса пустых контейнеров и контейнеров с навесками измеряется и записывается в рабочий журнал с точностью до 4-х десятичных знаков.
- 13.Контейнер «I» навинтите на устройство ввода левой ячейки. Вставьте устройство ввода в левую ячейку. Контейнер «III» с правым устройством ввода помещается в правую ячейку.
- 14.Оставьте калориметрическую систему термостатироваться в течение 20 минут.
- 15.Включите калориметрическую программу, выбрав в меню компьютера пункт «КАЛОРИМЕТРИЯ». При запуске программа выполняет некоторые действия по проверке работоспособности калориметра. Так, например, если не подключен какой-либо из разъемов или не включен калориметрический блок, программа сообщит об этом. Программа также проверяет работу усилителя электрического сигнала с калориметра. Если соотношение сигнала на соседних диапазонах не соответствует нормальному значению (2.0), программа также сообщит об этом. В этом случае, чтобы продолжить работу с программой, необходимо два раза нажать клавишу <ENTER>. Иногда отклонение выходного сигнала от номинального значения происходит не из-за неисправности усилителя, а из-за стохастического характера калориметрического сигнала. Затем программа задает оператору ряд вопросов. В ответ необходимо вводить с клавиатуры соответствующие данные и нажимать клавишу <ENTER>:

 «НАЗВАНИЕ:»- нужно ввести название исследуемой системы (не более 30 символов). Обычно это «РАСТВОРЯЕМОЕ СОЕДИНЕНИЕ /РАСТВОРИТЕЛЬ». Лучше в качестве названия вводить общепринятые сокращения, причем латинскими буквами. В данном случае ответ должен быть: «DIPHENYL/CCl4».

 «ЛЕВАЯ НАВЕСКА :…пустой :» - вводится вес в граммах пустого контейнера в левой ячейке.

«полный» - вес левого контейнера с навеской.

 «ПРАВАЯ НАВЕСКА :…пустой :» - вводится вес в граммах пустого контейнера в правой ячейке.

«полный» - вес правого контейнера с навеской.

 «МОЛЕКУЛЯРНАЯ МАССА :» - ввести мольную массу растворяемого соединения. Для уменьшения вероятности арифметической ошибки эту величину лучше не рассчитывать, исходя из формулы, а взять из справочника и ввести с точностью до второго знака после запятой.

 «ВРЕМЯ ПРАВОЙ КАЛИБРОВКИ, секунд :» - длительность всех правых калибровок. В данном случае необходимо вводить «50».

 «ВРЕМЯ ЛЕВОЙ КАЛИБРОВКИ, секунд :» - Ввести «70». Можно вводить и другое время калибровок, но из-за того, что чувствительности ячеек несколько различаются, желательно, чтобы соотношение времен было 5:7, чтобы при последовательных калибровках калориметрический сигнал не уходил из оптимального диапазона.

 «ЛИНЕЙНЫЙ УЧАСТОК БАЗОВОЙ, секунд :» - длительность линейных участков базовой линии до и после растворения. Компьютер использует эту величину, как интервал между последовательными калибровками. В данном случае следует ввести величину «200».

 «ДЛИТЕЛЬНОСТЬ РАСТВОРЕНИЯ, секунд :» - дополнительное время задержки последующих действий (калибровок или растворений) при вводе растворенного вещества в растворитель. В случае очень медленно растворяющихся веществ можно вводить значение до «600». Более

медленные растворения обычно обрабатывать бессмысленно из-за нестабильности базовой линии калориметра на таком длинном интервале времени. При определении энтальпии растворения дифенила в четыреххлористом углероде следует ввести «10». Это последний вопрос, который задает программа, и после нажатия клавиши <ENTER> она полностью возьмет на себя процесс управления калориметром.

16.Программа самостоятельно выполняет последовательно правые и левые калибровки. Рассчитываемые при этом калибровочные коэффициенты по мере готовности выводятся на экран. При этом оператору доступны следующие варианты воздействия на ход программы с клавиатуры компьютера:

 нажатие клавиши <ESC> - прекращение активного этапа программы, то есть прекращение выполнения калибровок, запоминание всех результатов и калориметрической кривой во временном файле и переход к этапу расчета тепловых эффектов с визуальным контролем точек отрыва на калориметрической кривой.

 нажатие клавиши <F3> - прекращение калибровок с потерей всех данных, загрузка результатов предыдущего эксперимента из временного файла и переход к этапу расчета.

 нажатие клавиши <F5> - доведение до конца предыдущего начатого действия (калибровки или растворения) и переход в режим ожидания ввода оператором растворенного вещества в растворитель в левой ячейке.

 нажатие клавиши <F6> - запрос на выполнение ввода оператором растворенного вещества в растворитель в правой ячейке.

17.Необходимо дождаться, пока на экране не появятся результаты (то есть калибровочные коэффициенты) калибровок для двух правых и одной левой ячеек и нажать клавишу <F5>. При этом программа продолжит выполнение уже начатой второй калибровки в левой ячейке, о чем она сообщит оператору появлением соответствующей надписи в появившемся окне на экране.

- 18.Через некоторое время (по завершению калибровки) на экране появится надпись: «НАЖМИТЕ <ПРОБЕЛ>, ЗАТЕМ ВВЕДИТЕ ЛЕВУЮ НАВЕСКУ!». После этого необходимо нажать <ПРОБЕЛ> на клавиатуре компьютера, затем снять фиксатор со штока левого устройства ввода и опусканием штока, а затем вращением против часовой стрелки прорезать сначала верхнюю, а потом нижнюю тефлоновые пленки в левом контейнере с растворяемым веществом. Шток возвратить в исходное положение и вновь надеть на него фиксатор.
- 19.Нажатием клавиши <F6> уведомите компьютер о своем желании ввести растворяемое вещество в растворитель в правой ячейке.
- 20.Когда компьютер закончит обработку растворения в левой ячейке и сообщит: «НАЖМИТЕ <ПРОБЕЛ>, ЗАТЕМ ВВЕДИТЕ ПРАВУЮ НАВЕСКУ!» - повторите пункт 18 в отношении правого устройства ввода.
- 21.После этого компьютер произведет обработку растворения в правой ячейке и затем продолжит калибровки. Дождитесь, пока на экране не появятся результаты еще двух правых и двух левых калибровок, и нажмите клавишу  $<$ ESC $>$ .
- 22.Компьютер прекратит калибровки, и выдаст на экран таблицу, содержащую всю информацию о проделанных калибровках и растворениях. Игнорируя эту таблицу, можно нажать клавишу <ENTER>. Компьютер перейдет в графический режим, где он совместно с оператором вновь пересчитает все калибровки и эффекты растворения. Задача оператора при этом корректно указать на графиках всех последовательно появляющихся калибровок четыре точки:
	- начала линейного участка «до процесса растворения»
	- первую точку отрыва, то есть точку начала процесса выделения (поглощения) теплоты исследуемого процесса: точка *b* на рис. 11
	- вторую точку отрыва: точка *e* на рис. 11
	- конец линейного участка после процесса растворения.

Первая и четвертая точки могут быть выбраны произвольно, лишь бы они находились на прямолинейном участке базовой. Вторая и третья точки *b* и *e* должны быть указаны максимально точно. Однако, если есть сомнения в выборе положения точек отрыва, то следует предпочесть некоторое их смещение в сторону соответствующих линейных участков. Вследствие особенностей алгоритма расчета теплового эффекта некоторое расширение интервала на калориметрической кривой, обозначенного как интервал процесса растворения, по сравнению с реальным приведет к существенно меньшим ошибкам, чем его сужение.

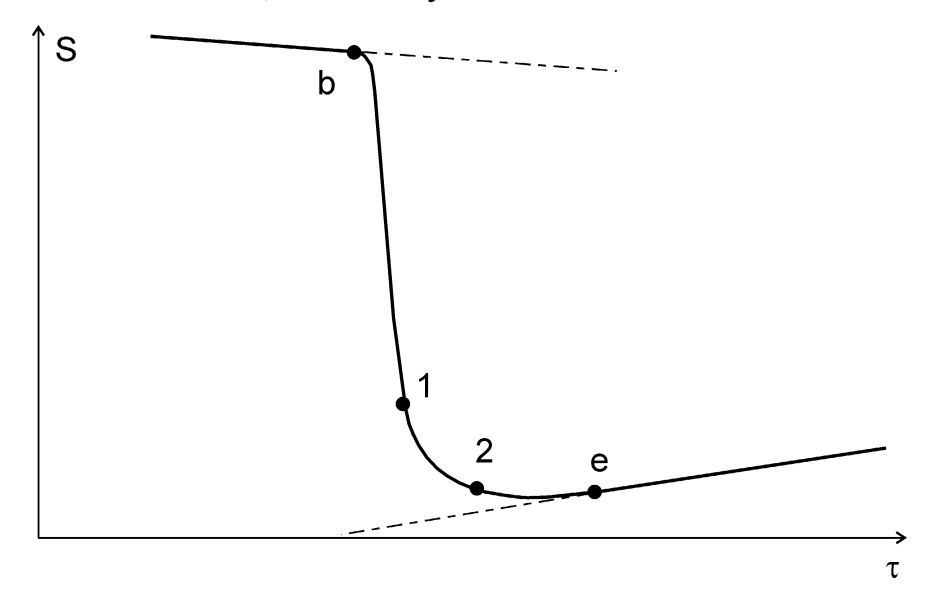

Рис. 11. Разметка калориметрической кривой для расчета теплового эффекта. Точки 1 и 2 используются при «ручной» обработке

Для того, чтобы на появившемся графике с кривой калибровки (растворения) появился маркер для указания первой точки, следует нажать <ПРОБЕЛ>. Маркер появляется в виде вертикальной черты на графике и перемещается клавишами: <СТРЕЛКА ВЛЕВО>, <СТРЕЛКА ВПРАВО>. В режиме выбора положения маркера клавиша <ПРОБЕЛ> уменьшает шаг движения маркера при одиночном нажатии на клавишу стрелки. Когда маркер окажется в желаемом положении, следует нажать клавишу <ENTER>. После этого появится маркер для следующей точки, а если это последняя точка, то будет произведен расчет калибровочного коэффициента (или высоты растворения). После завершения расчета программа покажет значения всех коэффициентов растворения для левой (правой) ячейки. В этот момент можно исключить из расчета явно выпадающие значения. После указания точек на калориметрических кривых обоих эффектов растворения программа рассчитает и покажет на экране полученные величины энтальпии растворения (в кДж/моль). Данные могут быть переписаны в журнал.

- 23.Извлеките из крышек калориметрических ячеек устройства ввода. Замените контейнеры I и III на контейнеры II и IV.
- 24.Повторите пункты 14-22 настоящего перечня для воспроизведения измерений энтальпии растворения.
- 25.В результате мы получили четыре значения энтальпии растворения. Рассчитайте среднее значение этой величины. В качестве доверительного интервала рассчитывается среднее отклонение (по модулю) от среднего значения.
- 26.Запишите результаты в рабочий журнал. Запись в рабочем журнале должна содержать следующую информацию:
	- Дата
	- Растворяемое вещество / Растворитель
	- Мольная масса растворяемого вещества
	- Метка левого (правого) контейнера
	- Вес пустого левого (правого) контейнера
	- Вес левого (правого) контейнера с навеской
	- Тепловой эффект
	- После окончания всех измерений результирующее (среднее) значение энтальпии растворения и доверительный интервал.

Калориметрическая программа ведет свой «журнал». Он находится в текстовом файле «CALORIM.JRN»

27.Извлеките из калориметра контейнеры. Все контейнеры по очереди следует развинтить, удалить пинцетом остатки тефлоновой пленки, промыть в стаканчике с ацетоном, неплотно свинтить все три части контейнера вместе и поставить на просушку. Внимание! Нельзя путать отдельные части разных контейнеров. Например, нельзя менять основания или средние части у разных контейнеров. Это может привести к негерметичности контейнеров.

28.Выключите двигатель мешалок, выключите калориметрический блок. Отсоедините мешалки. По очереди снимите крышки ячеек, промойте их и установите для просушки в специальные подставки. Извлеките сосуды Дьюара, вылейте из них растворитель и промойте ацетоном.

### <span id="page-29-0"></span>**Работа № 2 Определение энтальпии растворения 1-пропанола в воде на калориметре TAM III**

Кроме повышенной точности Особенностью калориметра TAM III является возможность использования двух различных устройств для ввода растворяемого вещества в растворитель. Первый – устройство для разбиения стеклянных ампул. Благодаря этому устройству предельно сокращено количество металлических деталей контактирующих с растворителем и растворяемым веществом. Это только мешалка – держатель ампулы, изготовленная из золота. Таким образом, имеется возможность работать с растворяемыми веществами и растворителями агрессивными по отношению к металлам. Еще одно устройство – шприцевой дозатор, управляемый компьютером (рис. 7). В поршневом дозаторе используется шприц Hamiltone, соединенный с калориметрической ячейкой тонким капилляром (канюлей), изготовленной из золота. По команде с компьютера система впрыскивает в калориметрическую ячейку точно заданные объемы жидкого растворяемого вещества. Эта система позволяет проводить титрационный калориметрический эксперимент, то есть для определенного круга реакций определять не только тепловые эффекты, но и константы равновесия. Если калориметр используется для определения энтальпий растворения, эта система позволяет производить многократный ввод вещества без замены ампул и без связанных с этим потерь времени на термостатирование.

В настоящей работе мы определим энтальпию растворения пропанола-1 в воде. Особенность именно этого процесса в том, что энтальпия его определена с высокой точностью и часто используется для проверки точности работы калориметров.

Выполнение работы:

1. Залить в ячейку калориметра 100 мл дистиллированной воды. Поместить ячейку в термостат. Включить перемешивание в калориметрической ячейке. Для этого – запустить программу «SolCal» и в строке меню выбрать

пункты: «Experiment» - «Experiment Control». В появившемся новом окне установить скорость вращения мешалки 500 rpm (см. скриншот на рис. 12).

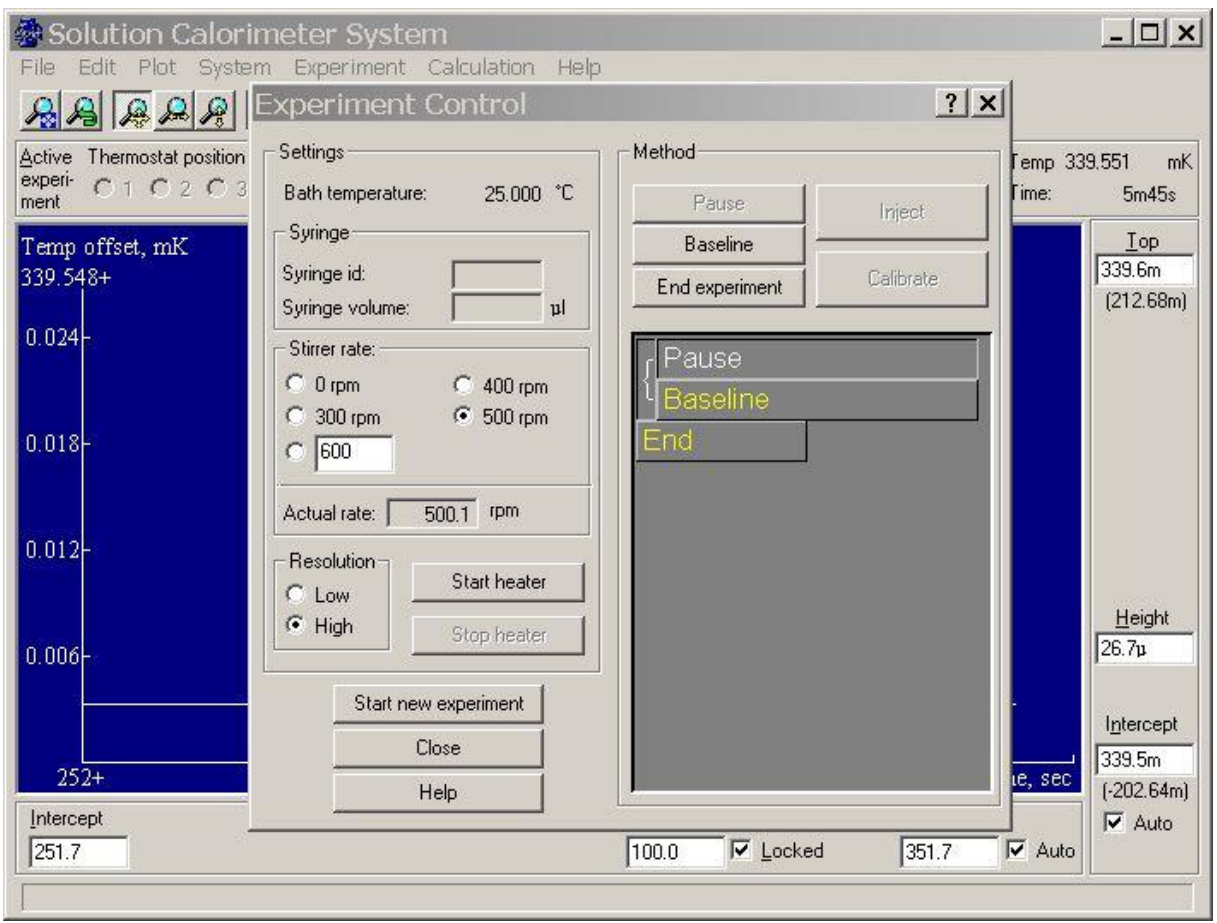

Рис. 12. Программа «SolCal», окно «Experiment Control»

- 2. После помещения ячейки в термостат и запуска мешалки оставить систему термостатироваться на 45-60 минут.
- 3. Полностью заполнить дозирующий шприц (100 мкл) 1-пропанолом, осушенным над молекулярными ситами.
- 4. Установить шприц в дозатор и нажатием клавиши «<» на дозаторе произвести инжектирование жидкости из шприца до тех пор, пока конец штока шприца не установится на 0 мкл. При этом жидкость из шприца вытеснит воздух из капилляра и на конце последнего появится капелька.
- 5. Вставить капилляр в калориметрическую ячейку.
- 6. Подождать еще 10 минут для термостатирования.
- 7. Запустить новый эксперимент: в окне «Experiment Control» нажать кнопку «Start new experiment» (см. рис 12); выбрать тип эксперимента «Titration experiment» и далее в последовательно появляющихся окнах (рис.  $13 - 15$ ) указать количество калибровок до инжектирования (а в конечном окне и после инжектирования); длительность и мощность калибровок, длительность базовой после калибровки. Далее – общий объем шприца (100мкл), количество инжектирований и объем одного инжектирования.
- 8. В последнем окне еще раз следует нажать кнопку «Start experiment». Именно к этому моменту должно пройти не менее 10 минут (термостатирование) после ввода капилляра в ячейку.
- 9. Весь дальнейший эксперимент (все калибровки и инжектирования) программа выполнит автоматически (во время эксперимента можно изменять параметры последующих калибровок и инжектирований; например, после первого инжектирования экспериментатор может принять решение, что для увеличения точности нужно увеличить объем последующих инжектирований).
- 10.По ходу эксперимента на экране все время будет изображаться получающаяся калориметрическая кривая, вертикальные линии на которой обозначают начало и конец калибровок и инжектирований. В момент окончания эксперимента на кривой появится вертикальная линия с надписью «End».

| ि Solution Calorimeter System                                                                                                    |                                               |                                                                                                    |                                             |                       | $ \Box$ $\times$                    |  |
|----------------------------------------------------------------------------------------------------|-----------------------------------------------|----------------------------------------------------------------------------------------------------|---------------------------------------------|-----------------------|-------------------------------------|--|
| File                                                                                                    |                                               | Edit Plot System Experiment Calculation Help<br>ဲ့                                                                                                 |                                             |                       |                                     |  |
|                                                                                                    |                                               |                                                                                                    |                                             |                       |                                     |  |
| Thermostat position<br>Stored experiment file<br>Active<br>experi-<br>$C_1 C_2 C_3 G$<br>$?$ $\times$<br><b>Start New Experiment</b><br>$\epsilon$ |                                               |                                                                                                    |                                             | Temp 339.551<br>Time: | mK<br>29s                           |  |
| ment<br>Temp offset, mK<br>339.548+                                                                                                    | Experime<br>Settings:                         | Enter the number of calibrations to be carried out prior to the injections<br>and decide on calibration parameters, baseline durations and pauses. |                                             |                       | Top<br>339.6m                       |  |
| 0.024                                                                                                    | Bath temper-<br>Syringe                       | Number of calibrations before injections:  1<br>Calibration parameters                                                                             |                                             |                       | [212.68m]                           |  |
| 0.018                                                                                                    | Syringe id:<br>Syringe volur<br>Stirrer rate: | Heat (Q=P*t):<br>Power (P):                                                                                                    | 10.00<br>J<br>500.00<br>mW                  |                       |                                     |  |
| 0.012                                                                                                    | $C_0$ tpm<br>300 rpm<br>o<br>600<br>C.        | Time (t):<br>Duration of baseline after calibration:<br>Pause                                                                                      | 20 sec<br>5<br>min                          |                       |                                     |  |
| 0.006                                                                                                    | Actual rate:<br>Resolution-<br>$C$ Low        | No pause wanted<br>C Want pause when calibrations are done<br>Want pause after each calibration                                                    |                                             |                       |                                     |  |
| n                                                                                                    | $G$ High                                      | Cancel<br>Help                                                                                                    | Finish<br>< <back<br>Next&gt;&gt;</back<br> | ime, sec              | Intercept<br>339.5m<br>$[-202.64m]$ |  |
| Intercept<br>0.0                                                                                                    | Star                                          |                                                                                                    |                                             | $\sqrt{ }$ Auto       | $\overline{\triangledown}$ Auto     |  |
|                                                                                                    |                                               | <b>Llose</b>                                                                                                    |                                             |                       |                                     |  |
|                                                                                                    |                                               | Help                                                                                                    |                                             |                       |                                     |  |

Рис. 13. Программа «SolCal»: параметры калибровок

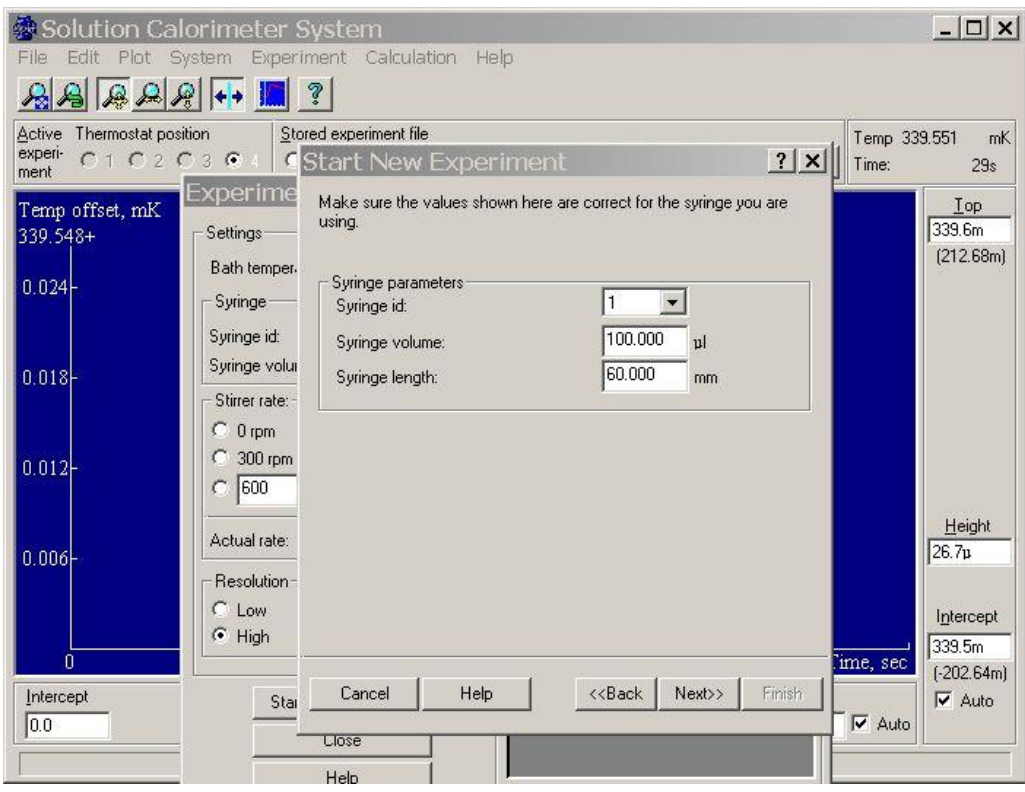

Рис. 14. Программа «SolCal»: параметры шприца

| Solution Calorimeter System                                                                                     | $ \Box$ $\times$                                                                                        |                                                                                                    |                                              |                                         |                                                                   |  |  |  |  |  |  |
|----------------------------------------------------------------------------------------------------|----------------------------------------------------------------------------------------------------|----------------------------------------------------------------------------------------------------|----------------------------------------------|-----------------------------------------|-------------------------------------------------------------------|--|--|--|--|--|--|
| Edit Plot System Experiment Calculation<br>Help<br>File<br>ှာ                                                   |                                                                                                    |                                                                                                    |                                              |                                         |                                                                   |  |  |  |  |  |  |
| Thermostat position<br>Active<br>experi-<br>C1 C2 C3 G<br>ment<br>Temp offset, mK<br>339.548+<br>0.024<br>0.018 | C<br>Experime<br>Settings:<br>Bath temper-<br>Syringe:<br>Syringe id:<br>Syringe volur<br>Stirrer rate: | Stored experiment file<br><b>Start New Experiment</b><br>Enter the number of injections and decide on injection parameters,<br>baseline durations and pauses.<br>Number of injections:<br>Injection parameters<br>Injection volume:<br>Injection duration: | 5<br>10.000<br>  <sub>1</sub>  <br>60<br>sec | $?$ $\times$<br>$(10.001\mu)$<br>(60.0) | Temp 339,551<br>mK.<br>Time:<br>29s<br>Top<br>339.6m<br>[212.68m] |  |  |  |  |  |  |
| 0.012 <sup>k</sup>                                                                                              | $C_0$ tpm<br>300 rpm<br>C<br>600<br>O                                                                   | Reaction duration (after injection):<br>Duration of baseline after injection:<br>Pause                                                                                                    | 240<br>sec<br>5<br>min                       |                                         |                                                                   |  |  |  |  |  |  |
| 0.006<br>n                                                                                                    | Actual rate:<br>Resolution-<br>Low<br>o<br>$G$ High                                                     | <b>Height</b><br>26.7 <sub>b</sub><br>Intercept<br>339.5m<br>ime, sec                                                                                                    |                                              |                                         |                                                                   |  |  |  |  |  |  |
| Intercept<br>0.0                                                                                                | Star                                                                                                    | Help<br>Cancel<br><b>Ulose</b><br>Help                                                                                                    | < <back<br>Next&gt;&gt;</back<br>            | Finish                                  | $[-202.64m]$<br>$\overline{\triangledown}$ Auto<br>$\nabla$ Auto  |  |  |  |  |  |  |

Рис. 15. Программа «SolCal»: параметры инжектирований

11.Для того чтобы рассчитать полученные тепловые эффекты в меню программы выбрать «Calculation» - «Analyse experiment»

#### **Дифференциальная сканирующая калориметрия (ДСК)**

<span id="page-34-0"></span>*Калориметрия* – это группа методов физико-химического анализа, в которых измеряется теплота различных процессов: химических реакций, фазовых переходов, а также теплоемкость (теплота, необходимая для изменения температуры тела).

*Теплота* – функция, характеризующая процесс перераспределения внутренней энергии в пространстве; ее невозможно измерить при отсутствии процесса теплопереноса.

*Теплоперенос* может осуществляться различными по физической природе способами: за счет теплопроводности веществ, конвекции или теплового излучения.

*Теплопроводность* – это способ передачи энергии от более нагретых тел к менее нагретым телам посредством изменения колебательных состояний молекул или атомов. Теплопроводность не сопровождается массопереносом и в чистом виде возможна только в твердых телах.

*Конвекция* – это перенос энергии с потоком жидкости или газа. При вынужденной конвекции поток создается за счет внешнего воздействия на систему. При свободной конвекции поток образуется самопроизвольно за счет разницы плотности среды в точках с разной температурой.

*Тепловое излучение* – это передача энергии от одних тел к другим в виде электромагнитных волн за счёт тепловой энергии тел. Особенностью этого способа теплопереноса является то, что он может осуществляться между телами, находящимися не только в какой-либо среде, но и в вакууме.

Таким образом, теплоперенос между двумя телами может осуществляться только в том случае, когда температура этих тел различна. Величина теплового потока всегда пропорциональна разнице температур между телами. В случае теплового излучения величина теплового потока пропорциональна и их абсолютной температуре.

В методе ДСК теплоту определяют через *тепловой поток* – производную теплоты по времени (отсюда в названии термин «дифференциальный»).

Тепловые потоки *Q* измеряются по разнице температур **Δ***T* в двух точках (*x***<sup>1</sup>** и *x***2**) измерительной системы в один момент времени.

$$
Q \sim \Delta T = T(x_2) - T(x_1) = f(x)
$$

Измерения можно проводить как в изотермических условиях, так и в динамическом режиме при программируемом изменении температуры (калориметры такого типа называют «сканирующими»). В современных приборах предусмотрена возможность задавать различные температурные программы.

*Линейное нагревание/охлаждение* с заданной скоростью:

$$
T=T_0+\beta\cdot t\ ,
$$

где *T* – температура нагревателя (печи калориметра), *T***<sup>0</sup>** – начальная температура измерительной системы, *β* – скорость изменения температуры нагревателя, *t* – время. Скорость изменения температуры может варьироваться в широких пределах.

*Режим температурной модуляции* (TM-DSC). На линейное изменение температуры накладываются периодические колебания, например, синусоида:

$$
T = T_0 + \beta \cdot t + A \, \sin(w \cdot t),
$$

где *A* – амплитуда температурной осцилляции, *w* – частота колебаний температуры. В этом режиме определяются *полный тепловой поток* – средний по периоду ДСК-сигнал, эквивалентный обычному ДСК сигналу, и, содержащий информацию о сумме всех процессов в образце. *Обратимый тепловой поток* – осциллирующая часть полного ДСК сигнала, содержащая информацию о теплоемкости образца и частично о зависимых от температуры процессах, при условии, что малые колебания температуры не влияют на скорость процесса. *Необратимый тепловой поток* – в режиме температурной модуляции часть полного ДСК сигнала, рассчитываемая как разность между полным тепловым потоком и обратимым тепловым потоком, содержит в себе

информацию о процессах, зависимых от времени, но не от малых изменений температуры.

Температурная программа измерения также может быть *комбинацией различных температурных сегментов*: изотермические, динамические, модулированные.

Все дифференциальные сканирующие калориметры (рис. 16) имеют две измерительные ячейки: одна предназначена для исследуемого образца, а в другую – ячейку сравнения, помещают либо пустой тигель, либо тигель с образцом сравнения – эталоном (инертным в заданном диапазоне условий веществом, по теплофизическим свойствам близким к образцу). Ячейки конструируют максимально симметрично (одинаковые тигли, одинаковые сенсоры, одинаковое расстояние от нагревателя до сенсора и т.д.). Экспериментально измеряется временная зависимость разность температур между ячейкой с образцом и ячейкой сравнения.

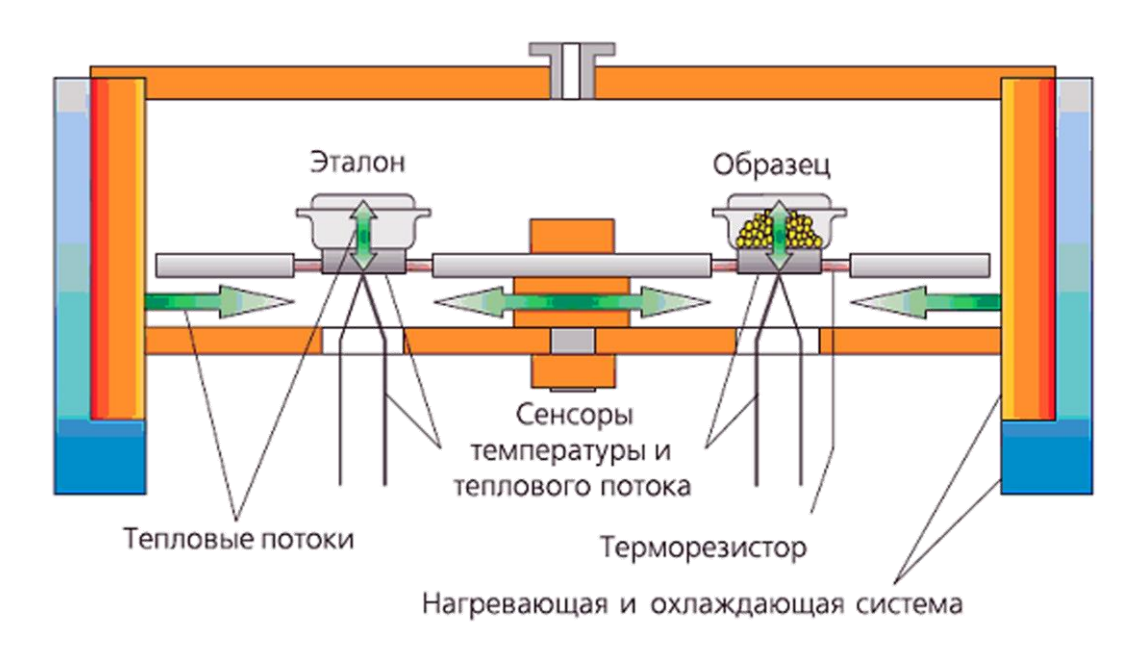

Рис. 16. Схематическое изображение ДСК

Теория метода ДСК содержит несколько различных приближений. *В нулевом приближении* описываются системы, в которых не протекают химические реакции или фазовые переходы. На систему накладываются следующие ограничения:

– Стационарное состояние:  $Q \neq f(t)$ . Не рассматриваются системы, в которых протекают химические реакции или фазовые превращения, поскольку в этом случае величина теплового потока зависит от времени.

– Измерительная система абсолютно симметричная.

– Теплообмен между образцом и ячейкой сравнения отсутствует.

– Не учитывается прохождение теплового потока через границы раздела фаз: образец/тигель, тигель/сенсор, образец/нагреватель и т.д.

– Учитывается теплоемкость только образца и эталона (при его наличии). Теплоемкость элементов измерительной ячейки, разделяющих образец и нагреватель, не учитывается.

– Предполагается, что измеряемая температура равна температуре образца (не учитывается пространственное разделение образца и термопары).

*В первом приближении* условие стационарности теплового потока может нарушаться, т.е. рассматриваются объекты, в которых происходят фазовые переходы или химические реакции. Если в образце протекает реакция, он выделяет или поглощает теплоту. В результате образуется дополнительный тепловой поток *Q***1**. В случае эндотермических процессов *Q***<sup>1</sup>** > 0, для экзотермических процессов *Q***<sup>1</sup>** < 0. В этом случае тепловой поток от нагревателя к образцу определяется двумя факторами: теплоемкостью образца и теплотой протекающего в нем процесса.

*Во втором приближении* снимаются ограничения на стационарное состояние системы, а также учитывается, что датчик термопары, измеряющей температуру, не расположен непосредственно в образце или эталоне. Он находится на некотором расстоянии и отделен границами раздела фаз: образец/тигель, тигель/сенсор. Таким образом, измеряемая температура запаздывает относительно реальной температуры образца.

### *Дифференциальный сканирующий калориметр DSC 204 F1 Phoenix*

Измерения проводят для твердых образцов помещенных внутрь алюминиевого (корундового, кварцевого, серебряного, платино-родиевого, золотого, титанового или стального и др.) тигля. Тигель с образцом и тигель сравнения (без образца) устанавливают на карусель автоматического сменщика образцов (рис. 17). Управление калориметром осуществляется через компьютер с помощью специализированного программного обеспечения.

В зависимости от требований экспериментатора образцы могут нагреваться или охлаждаться со скоростью от 0,001 до 200 К/мин, либо выдерживаться в изотермическом режиме. Возможно проведение измерений в режиме температурной модуляции. Температурный диапазон измерений от -85 до 600ºС. Возможно проведение измерений для жидких образцов с использованием тиглей среднего и высокого давления.

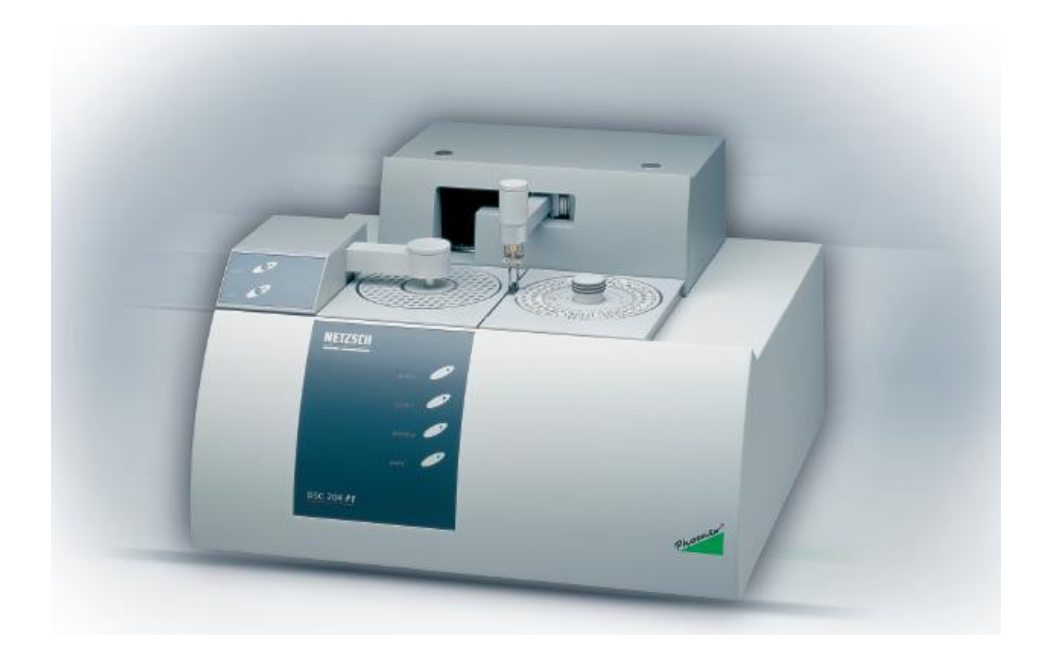

Рис. 17. Внешний вид дифференциального сканирующего калориметра DSC 204 F1 Phoenix

В обычном эксперименте нагрев происходит с линейной скоростью (например 10 К/мин). Очевидно, что при этом температура тигля с образцом, в отсутствие реакции или фазового перехода, будет ниже (при охлаждении –

наоборот) температуры нагревательного элемента (печи). Разница в температурах является причиной возникновения теплового потока (перенос энергии в виде тепла от источника тепла – печь, к теплоприемнику – образец).

$$
Q = \frac{S}{l} \lambda(T) (T_{\text{rarp}} - T_{\text{rism}})
$$

где *Q* – тепловой поток, *S* – площадь сечения теплового потока, *l* – длина пути теплового потока,  $\lambda(T)$  – коэффициент теплопроводности.  $\Delta T = T_{\text{max}}$  -  $T_{\text{max}}$ , где *T***нагр** и *T***изм** – температуры нагревателя и измеряемого образца, соответственно. Величина теплового потока регистрируется с помощью термопар сенсора (рис. 18).

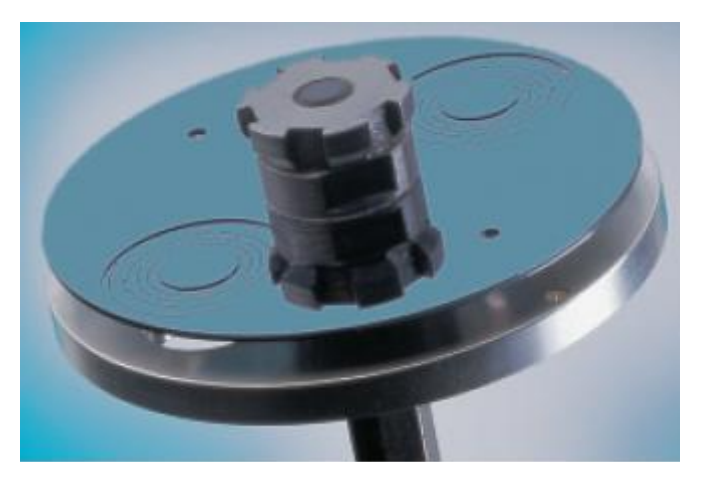

Рис. 18. Сенсор дифференциального сканирующего калориметра DSC 204 F1 Phoenix

Различие в тепловых потоках к ячейке с образцом и к ячейке сравнения будет обусловлено природой анализируемого вещества:

$$
Q_{\rm cpash} - Q_{\rm ofp} = \frac{S}{l} \lambda(T) (T_{\rm ofp} - T_{\rm cpash})
$$

или

## $\Delta Q = f(T) \Delta T$

Коэффициент пропорциональности *f* (*T*) называется коэффициентом чувствительности. Величина *f* (*T*) зависит от температуры в широкой области температур. Вид зависимости *f* (*T*) определяют экспериментально во время калибровки прибора.

Зависимость измеренного свойства (мощность теплового потока) от температуры или времени выводится на экран компьютера и представляет собой кривую ДСК-сигнала, рис. 19. В результате химических или физических процессов, происходящих с исследуемым веществом при нагревании, тепловой поток изменяется. Это отражается в появлении пиков на сигнале ДСК, рис. 19.

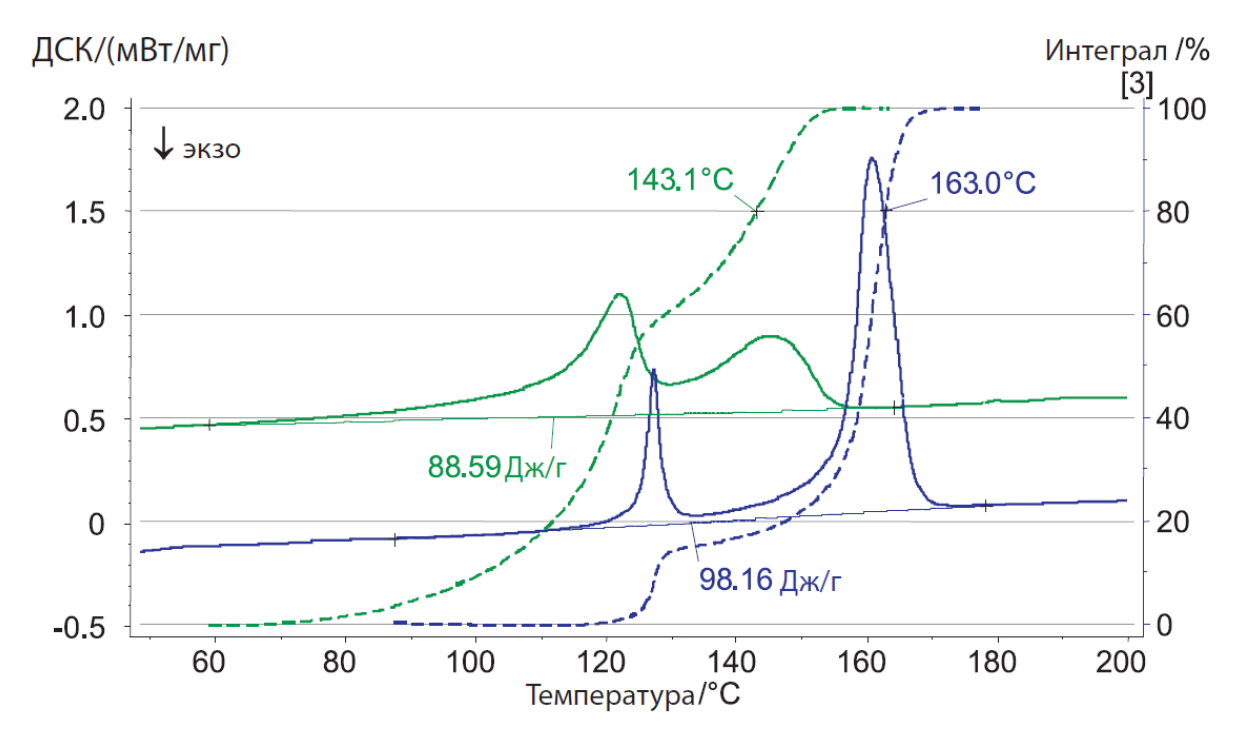

Рис. 19. Кривые ДСК-сигнала

## *Порядок работы с дифференциальным сканирующим калориметром DSC 204 F1 Phoenix*

Схема измерительной части DSC 204 F1 Phoenix представлена на рисунке 20.

Следуя инструкциям изготовителя, прибор должен быть откалиброван с использованием стандартных образцов в требуемом температурном диапазоне с учетом планируемых условий эксперимента.

Непосредственно перед измерением необходимо включить основные блоки прибора: калориметр, устройство смены образцов и внешнее охлаждающее устройство. Установить подачу газа-носителя, запустить

измерительную программу. В измерительной программе устанавливается расход защитного и продувочного газов (аргон) равный 100 мл/мин и 50 мл/мин, соответственно. Расход газов может варьироваться в соответствии с задачами исследования. В прободержатель ДСК с помощью устройства автоматической смены образцов устанавливают эталонный тигель, не содержащий образца, с опрессованной крышкой, при необходимости проводят автоматическую перфорацию крышки тигля. Образец для измерения массой 1- 50 мг с помощью штопфера помещается в тигель и равномерно распределяется по дну. Крупные частицы образца должны быть предварительно измельчены до порошкообразного состояния или разрезаны на маленькие кусочки, помещающиеся в используемый тигель.

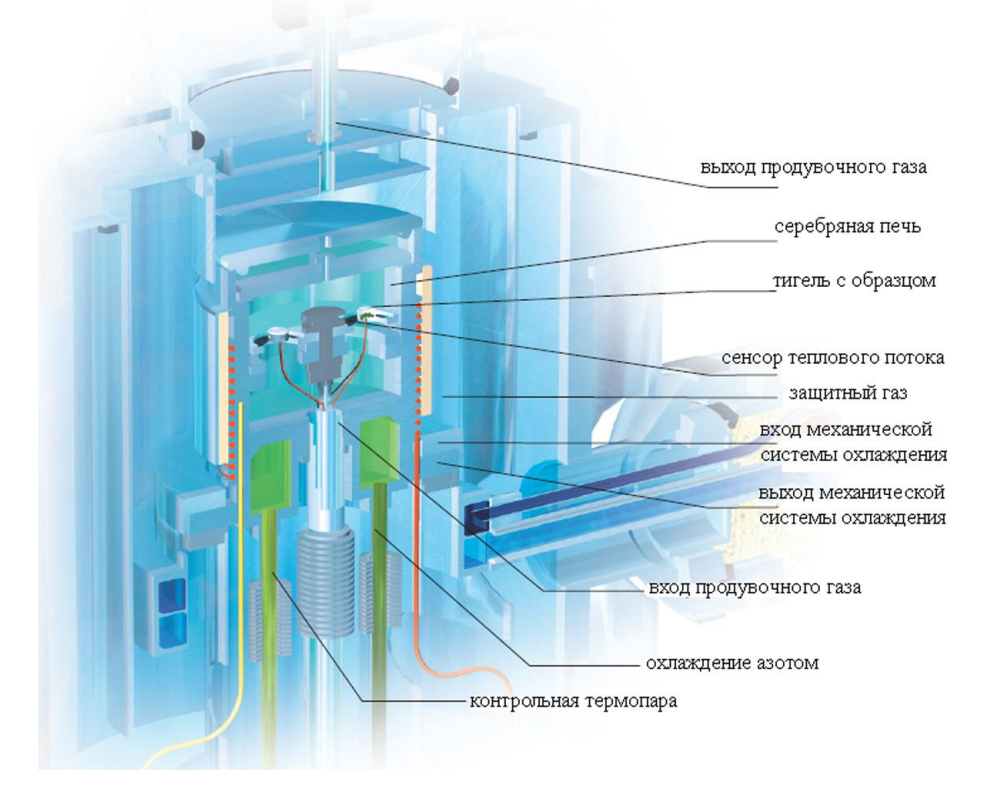

Рис. 20. Схема измерительной части DSC 204 F1 Phoenix

Не допускается исследование образцов нестабильных при комнатной температуре или содержащих летучие жидкие компоненты в виде отдельной фазы, образцов, разлагающихся со взрывом, вспенивающихся с увеличением объема более, чем в 5 раз, а также радиоактивных образцов.

После загрузки образца в измерительный тигель крышка опрессовывается с помощью специализированного пресса для холодной сварки. Установка тиглей в прободержатель производится с помощью устройства смены образцов, при необходимости проводят автоматическую перфорацию крышки тигля. Следуя инструкции изготовителя прибора и условиям измерения, задают программу измерения и запускают измерение.

Обработка результатов измерения производится в специализированной программе «NETZSCH Proteus – Термический анализ», поставляемой с прибором, в соответствии с Руководством пользователя.

#### **Работа №3 Определение энтальпии плавления индия.**

<span id="page-42-0"></span>Возьмите навеску индия массой 10-15 мг и поместите ее в алюминиевый тигель. Установите тигель с образцом и эталонный тигель в прободержатель, как описано выше. Задайте температурную программу измерения: скорость нагрева 10 К/мин, диапазон температур 0 - 180°С. Измерения необходимо проводить не менее трех раз, для этого после каждого режима нагрева следует указать режим охлаждения до 0°С и режим ожидания (изотермический режим) не менее 15 минут при температуре 0°С. По окончании измерения перейдите в программу анализа данных. Определите температуру и энтальпию плавления по 2-ому и 3-ему измерениям. Полученные средние значения сравните со справочными данными.

### <span id="page-42-1"></span>**Работа №4 Определение температуры стеклообразного перехода полимера.**

Возьмите навеску полимера массой 5-10 мг и поместите ее в алюминиевый тигель. Установите тигель с образцом и эталонный тигель в прободержатель, как описано выше. Задайте температурную программу измерения: скорость нагрева 10 К/мин, диапазон температур -60 - 100°С, режим температурной модуляции (амплитуда 0,5°С, период 60 секунд) измерения необходимо проводить не менее трех раз, для этого после каждого режима нагрева следует указать режим охлаждения до -60°С и режим ожидания

(изотермический режим) не менее 25 минут при температуре -60°С. По окончании измерения перейдите в программу анализа данных. Определите температуру стеклообразного перехода в полимере по 2-ому и 3-ему измерениям.

#### **Совмещенный термический анализ (СТА)**

<span id="page-44-0"></span>Исходной точкой появления самого принципа термического анализа можно считать 1887 г. Тогда этот метод был применен Ле-Шателье для испытания глинистых минералов. Небольшое количество глины с равномерной скоростью быстро нагревалось до температуры 1300 K, в то время как Ле-Шателье с помощью вложенной в пробу термопары и подключенного к ее клеммам гальванометра наблюдал за тем, в какой степени температура пробы следует темпу нагревания. Результаты измерения были зарегистрированы фотографированием через равномерные промежутки времени узкой световой полосы, отраженной на фотопластинку от зеркала гальванометра. Метод вначале был применен по предложению Уильяма Аустена для изучения диаграмм состояния металлов и сплавов, а затем применен Валлахом для испытания глинистых минералов и пород. С 1939 г. метод термического анализа применяется для исследования наравне с рентгеновскими исследованиями.

В настоящее время широкое распространение получил совмещенный термический анализ – одновременное применение двух или более методов анализа на одном образце. СТА сочетает в себе преимущества термогравиметрического анализа (ТГА) и высокотемпературной дифференциальной сканирующей калориметрии (ДСК). Комплекс приборов СТА может также дополняться системами анализа выделяющихся газообразных продуктов (масс-спектрометрия, ИК-спектроскопия и др.)

#### **Термогравиметрический анализ**

<span id="page-44-1"></span>Термогравиметрическое изучение, наряду с калориметрическим исследованием, представляет собой эффективный метод решения множества научных и практических задач. В его основе лежит измерение убыли массы образца при сканировании температуры. При этом регистрируют интегральные

и дифференциальные кривые потери массы образца как функции от температуры или времени, рис. 21.

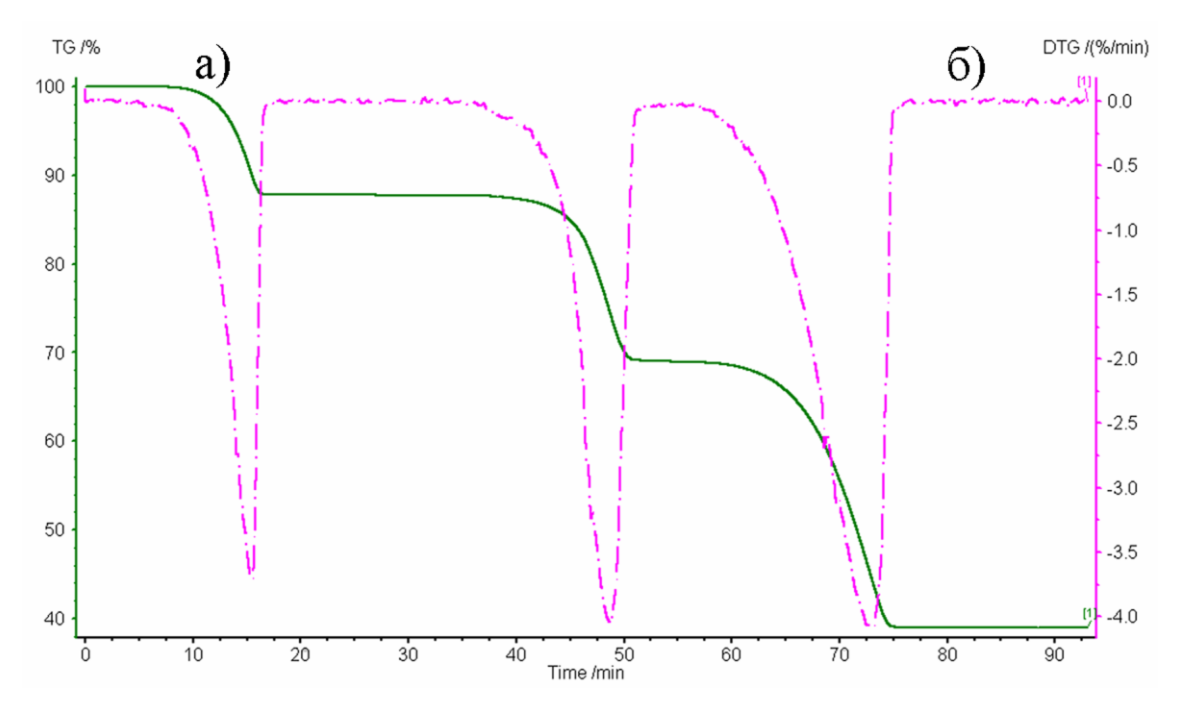

Рис. 21. Термогравиметрические кривые: а) интегральная зависимость  $\Delta m = f(T)$  (TГ-кривая); б) дифференциальная зависимость  $dm/dt = f(T)$ (ДТГ-кривая)

Если процесс изменения массы идет поэтапно, с помощью интегральной кривой можно наблюдать соответствующие «ступени». Дифференциальная кривая, отражающая зависимость скорости изменения массы от времени, позволяет четче идентифицировать наличие перегибов, а также определять температуру, соответствующую максимальной скорости процесса.

Термогравиметрическое изучение позволяет выявить области термической стабильности химических соединений, различных комплексов и материалов или, наоборот, является источником сведений о температурах, при достижении которых начинаются процессы деструкции, окисления и испарения.

Исходя из анализа термогравиметрических кривых, иногда удается изучить термокинетику процессов, приводящих к потере массы, поскольку дифференциальная кривая – это зависимость скорости процесса от

температуры, а интегральная – непосредственно отражает влияние температуры на степень конверсии.

## <span id="page-46-0"></span>**Совмещенный метод термогравиметрии и дифференциальной сканирующей калориметрии с масс-спектрометрическим определением газообразных продуктов разложения (ТГ/ДСК/МС)**

Метод совмещенного ТГ/ДСК/МС анализа применяется для определения параметров термостабильности образцов: начальная и конечная температуры разложения, температура, соответствующая максимальной скорости разложения, энтальпия процесса разложения; для определения теплофизических свойств образцов: удельная теплоемкость, температура фазового перехода, энтальпии фазовых переходов. Сопряжение ТГ/ДСК анализатора с масс-спектрометром (МС) позволяет определять содержание в образце и идентифицировать летучие вещества, добавки и наполнители, испаряющихся или образующихся в условиях эксперимента (рис. 22).

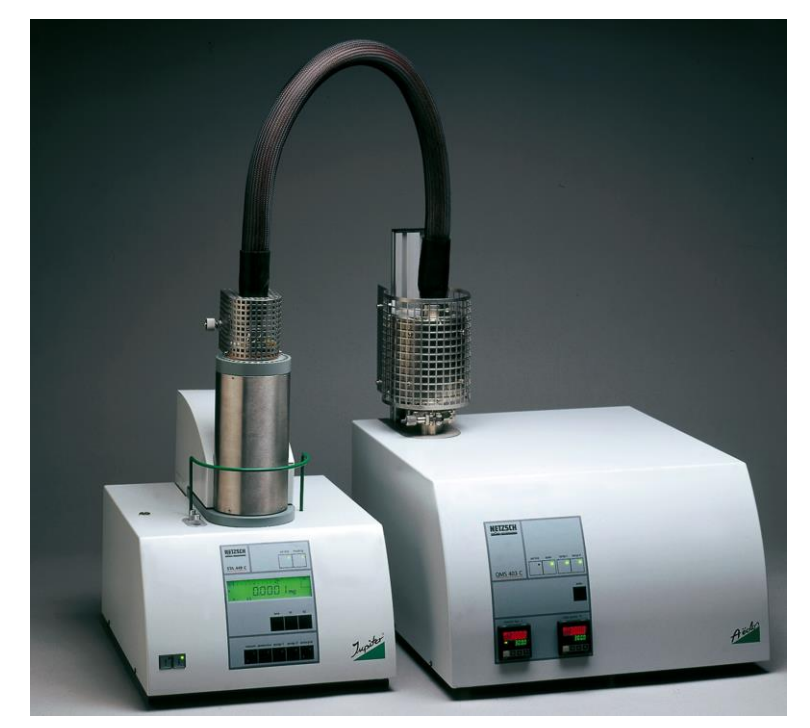

Рис. 22. Фотография совмещенного ТГ/ДСК термоанализатора STA 449С Jupiter (слева), сопряженного с квадрупольным масс-спектрометром QMS 403C Aeolos (справа)

#### *Aeolos*

Термоанализатор должен быть откалиброван по массе, температуре и тепловым эффектам с использованием стандартных образцов согласно руководству пользователя.

Для количественного анализа газообразных продуктов разложения с помощью квадрупольного масс-спектрометра QMS 403C Aeolos требуется калибровка всей системы. Для этого через устройство PulseTA® (входит в состав прибора) подводится известное количество газа или через устройство для ввода жидких проб (инжектор) микрошприцем вводится известный объем жидкости. После введения образец газа или жидкости попадает в поток продувочного газа системы термоанализатора STA 449С Jupiter и вводится в квадрупольный масс-спектрометр QMS 403C Aeolos. Затем интегрируется регистрируемый сигнал результирующего импульса. По данным, полученным для нескольких проб различного объема, строиться градуировочный график для анализируемого вещества или смеси веществ. Калибровку можно провести отдельно или во время анализа образца.

Измерения проводятся с использованием тиглей различного объема, выполненных из алюминия, корунда, платино-родиевого сплава, золота, в зависимости от температурного диапазона измерений, продуктов разложения и состава образцов. Выбор тигля осуществляется в соответствии с инструкцией производителя прибора о совместимости материала тигля с различными веществами.

Следуя инструкции изготовителя прибора, проводят измерение в режиме «Коррекция» с требуемыми условиями измерения, но в отсутствие образца, для получения базовой линии.

Для измерения используют образцы массой: 1-50 мг. Не допустимо использование образцов нестабильных при комнатной температуре или содержащих летучие жидкие компоненты в виде отдельной фазы, образцов,

разлагающихся со взрывом, вспенивающихся с увеличением объема более, чем в 5 раз. Образец загружается в тигель и равномерно распределяется по дну. Тигель закрывается крышкой и, в случае алюминиевого тигля, опрессовывается. При использовании алюминиевых тиглей, в крышках предварительно должны быть проделаны три симметричных отверстия, диаметром 0,5 мм каждое. Устанавливается скорость подачи защитного (25 мл/мин) и продувочного газа (50 мл/мин), как правило, это аргон. Тигель без образца устанавливается в прободержатель и после уравновешивания весов их показания обнуляются. При необходимости используют процедуру замены воздушной среды внутри печи прибора на инертную атмосферу (аргон). Взвешивание образца осуществляется с помощью внутренних весов прибора.

Следуя инструкции изготовителя прибора и условиям эксперимента, задают программу измерения. Указывают режим работы масс-спектрометра: регистрация частиц с заданным соотношением массы к заряду (m/z) или регистрация всех частиц в указанном диапазоне m/z, указывают скорость нагревания (как правило, 4 или 10°С/мин). При необходимости в программу может быть введен изотермический сегмент.

Измерение начинают после уравновешивания термовесов и получения разрешения от программы подготовки измерения. После окончания выполнения программы измерения и остывания печи до комнатной температуры, тигель с образцом извлекают из держателя.

Обработка результатов измерения производится в специализированной программе «NETZSCH Proteus – Термический анализ», поставляемой с прибором, в соответствии с Руководством пользователя. Пример результата ТГ/ДСК/МС анализа приведен на рисунке 23.

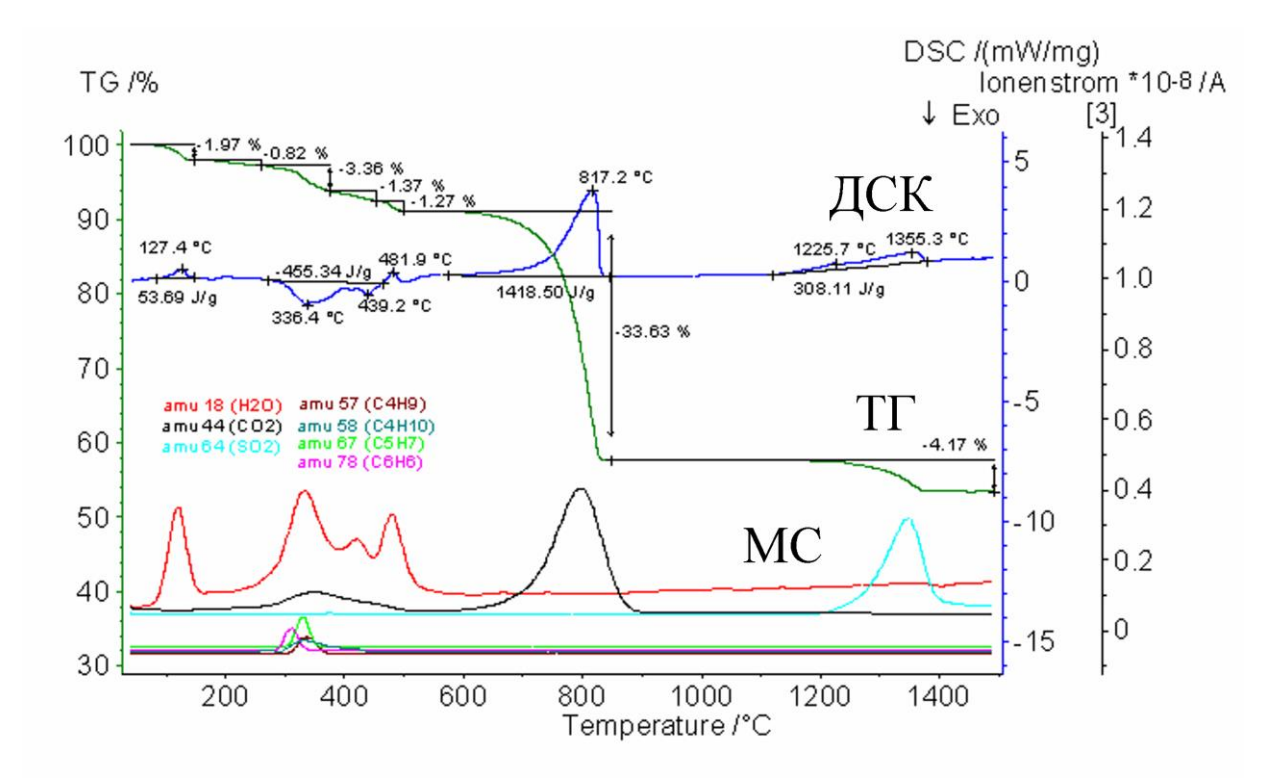

Рис. 23. Результаты ТГ/ДСК/МС анализа

#### <span id="page-49-0"></span>**Работа №5 Изучение разложения кристаллогидрата сульфата меди.**

Возьмите навеску порошка кристаллогидрата сульфата меди массой 5-10 мг и поместите ее в алюминиевый тигель. С помощью пинцета установите тигель с образцом и эталонный тигель в прободержатель. Задайте температурную программу измерения: скорость нагрева 10 К/мин, диапазон температур 30 - 400°С. Укажите режим работы масс-спектрометра: регистрация частиц с соотношением массы к заряду равным 18. По окончании измерения перейдите в программу анализа данных. Рассчитайте содержание воды в кристаллогидрате на моль сульфата меди, определите число ступеней разложения и количество воды уходящей из кристаллогидрата на каждой стадии.

### **РЕКОМЕНДУЕМАЯ ЛИТЕРАТУРА:**

- <span id="page-50-0"></span>1. Курс физической химии / Под ред. Герасимова Я.И. - М.: Химия, 1969. - Т.1.
- 2. Эткинс П. Физическая химия. М.: Мир, 1980. Т.1.
- 3. Хеммингер В., Хене Г. Калориметрия Теория и практика. М.: Химия, 1989.
- 4. Кальве Э. Микрокалориметрия. Применение в физической химии и биологии.
- М.: Издатинлит, 1963.
- 5. Уэндландт У. Термические методы анализа. М.: Мир, 1978.

6. Скуратов С.М., Колесов В.П., Воробьев А.Ф. Термохимия. Часть 1, 2. - М.: Изд-во МГУ, 1964, 1966.